Ministère de l'Enseignement Supérieur et de la Recherche Scientifique

Université Virtuelle de Tunis

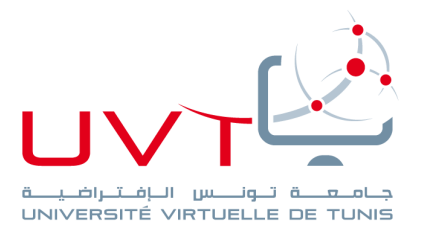

# **MEMOIRE**

# **DE STAGE DE FIN D'ETUDES**

**Pour l'obtention du**

**«Mastère professionnel en Nouvelles Technologies des Télécommunications et Réseaux (N2TR)»**

**Présenté par :**

**AWAYNI Abdelmalek**

**Mise en place d'une plateforme d'intégration continue**

#### **Soutenu le : 12/07/2018**

**Devant le jury :**

**Président :** Mr. **BAHROUN Sahbi**

**Rapporteur :** Mr. **SEDDIK Hassene**

**Encadrant à l'UVT :** Mr. **ESSAFI Adel**

**Encadrant professionnel :** Mr. **Mwelhi Ramzi**

**Année Universitaire : 2017 / 2018**

www.uvt.rnu.tn

14. Rue Yahia Ibn Omar - 1082 Mutuelleville - Tunis Tél.: +216 71 28 99 81 / +216 71 89 17 31 - Fax: +216 71 89 26 25

## **Dédicace**

#### **A mon père**

Aucune dédicace ne saurait exprimer l'amour, l'estime, le dévouement et le respect que j'ai toujours eu pour vous.

Rien au monde ne vaut les efforts fournis jour et nuit pour mon éducation et mon bien être.

Ce travail est le fruit de tes sacrifices que tu as consentis pour mon éducation et ma formation.

#### **A ma chère mère**

Affable, honorable, aimable : Tu représentes pour moi le symbole de la bonté par excellence, la source de tendresse et l'exemple du dévouement qui n'a pas cessé de m'encourager et de prier pour moi.

Aucune dédicace ne saurait être assez éloquente pour exprimer ce que tu mérites pour tous les sacrifices que tu n'as cessé de me donner depuis ma naissance, durant mon enfance et même à l'âge adulte.

#### **A mon frère et mes sœurs**

Les mots ne sont pas suffisants pour exprimer l'amour, l'attachement, la tendance et l'affection que je porte pour vous. Je vous dédie ce travail avec tous mes vœux de bonheur, de santé et de réussite.

#### **A tous mes amis**

Que je les adore et tous mes enseignants que je les respecte A tous ceux m`aiment et souhaitent mon bonheur et ma réussite.

#### **A tous ceux qui me sont chers, je dédie ce travail.**

### **Remerciements**

C'est avec un grand plaisir que je réserve cette page en signe de gratitude et de profonde reconnaissance à tous ceux qui ont apporté l'assistance nécessaire au bon déroulement de ce travail.

Je tiens à remercier dans un premier lieu mon encadrant professionnel, Mr. **MOUELHI Ramzi**, non seulement pour son support continu, ses précieux conseils, son professionnalisme, le temps qu'il m'a accordé sachant qu'il était toujours là pour répondre à mes interrogations, mais aussi pour ses qualités morales, son extrême modestie et son accueil chaleureux, ce qui m'a facilité la tâche d'intégration au sein de l'entreprise. Merci beaucoup.

Mes vifs et spéciaux remerciements s'adressent à mon encadrant académique, Mr. **ESSAFI**  Adel, pour ses qualités d'encadrement, ses remarques pertinentes, ses encouragements continus, son soutien, son patience, ses efforts et son disponibilité. Qu'il trouve dans ce travail l'expression de mon respect et mon infinie reconnaissance.

Mes remerciements les plus distingués sont adressés ensuite aux membres du jury qui m'ont fait l'honneur de bien vouloir accepter d'évaluer mon travail.

# Table des matières

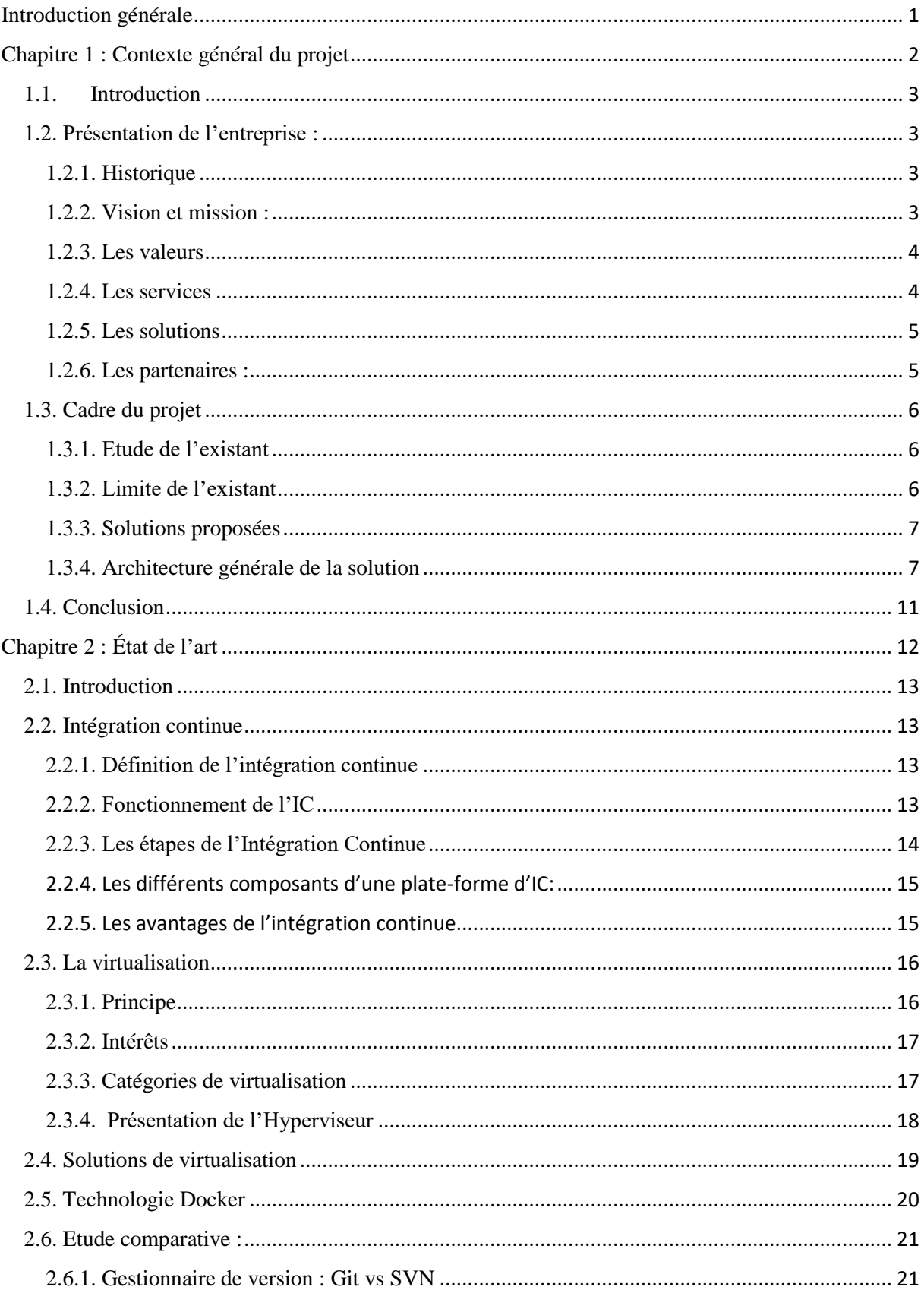

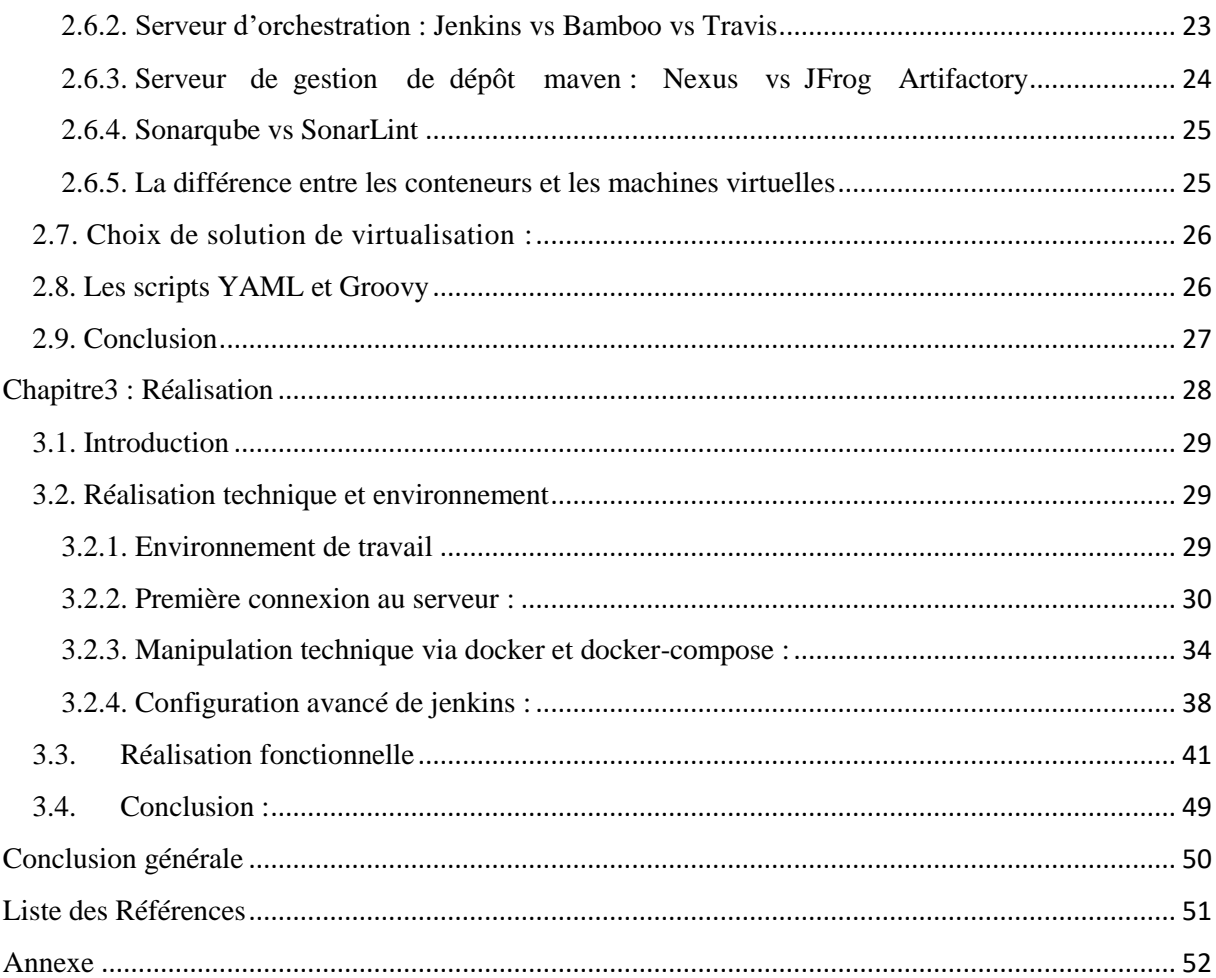

# **Table des figures**

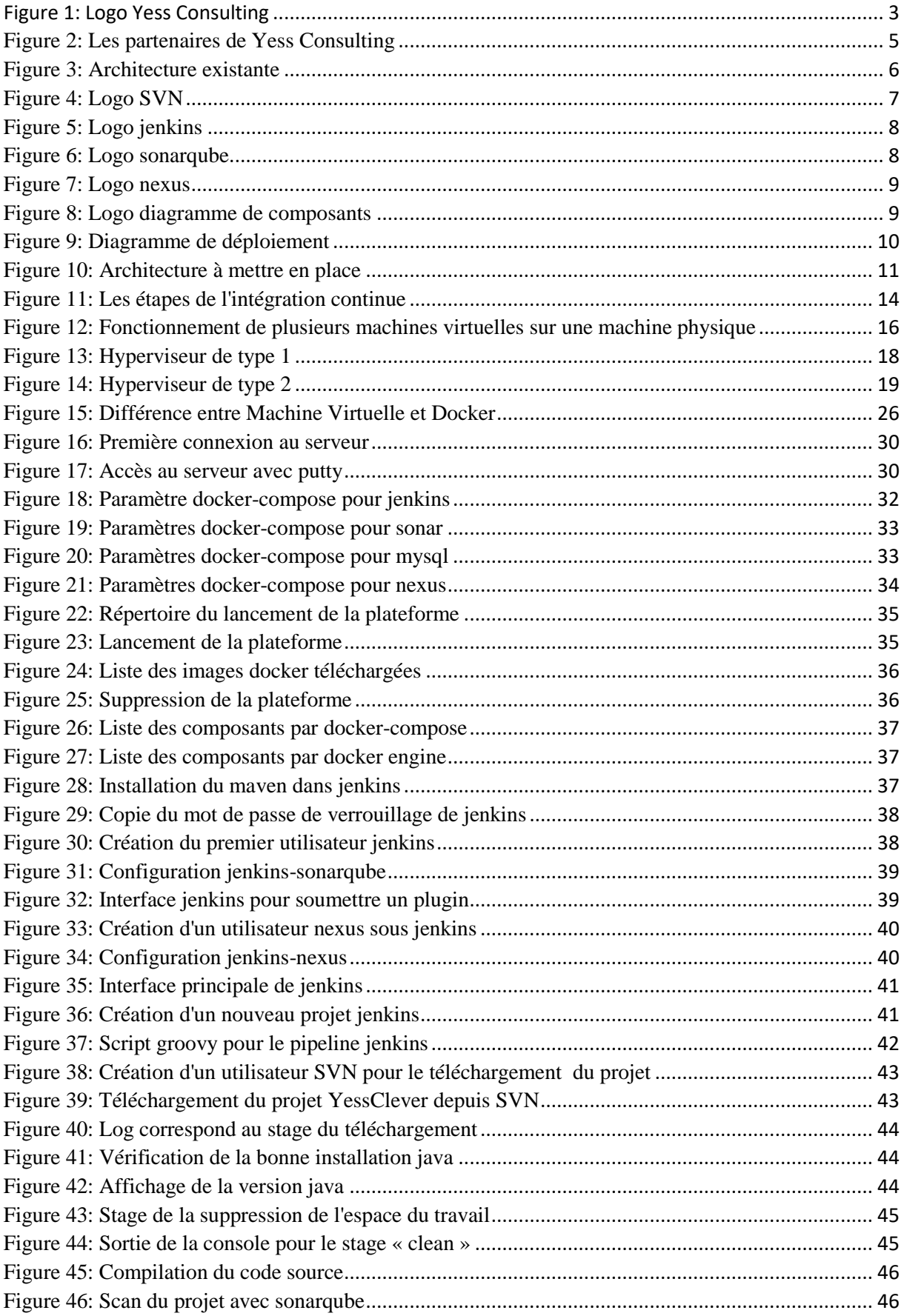

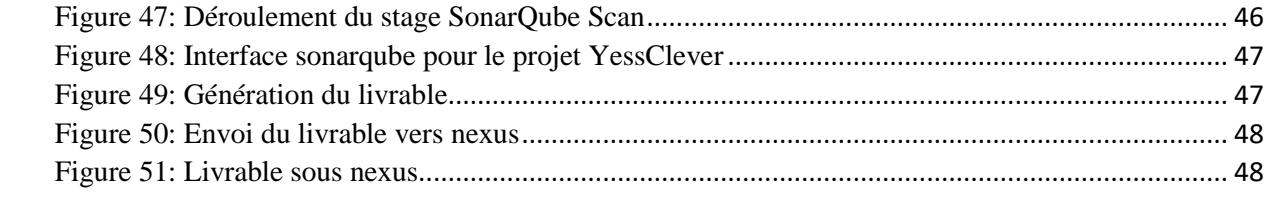

# **Liste des Tableaux**

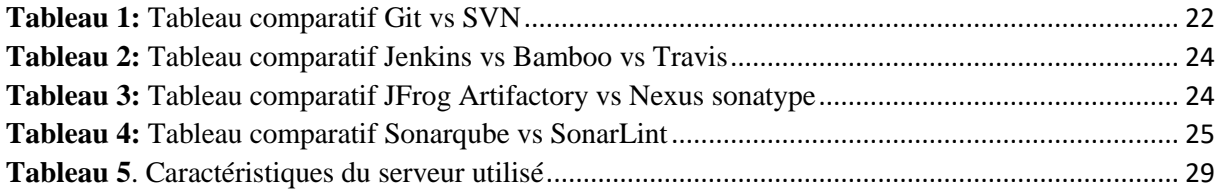

#### **Introduction générale**

<span id="page-8-0"></span> Habituellement la mise en production d'une application est l'étape ultime d'un processus bien élaboré faisant intervenir des équipes différentes, à savoir l'équipe de développement et celle des tests. Ainsi, le développement, le test et la mise en production sont considérés comme trois étapes distinctes.

Faire intervenir autant d'équipes peut mener à des conflits puisque le but de chaque équipe est différent de l'autre. Quand les développeurs souhaitent innover et faire évoluer les applications, l'équipe production cherche, avant tout, à maintenir la stabilité du système informatique. D'ailleurs, chacun suit ses processus, et travaille avec ses propres outils qui sont rarement communicants. En conséquence, les relations entre ces équipes peuvent être conflictuelles. Ces conflits génèrent des retards de livraison, des coûts supplémentaires pour l'entreprise qui n'ont pas été prévu au départ, avec un impact sur le client dont sa satisfaction est le centre des préoccupations de l'entreprise.

Il devient alors évident qu'il faut adopter une nouvelle approche qui permet d'unifier le processus de développement et de production afin d'éviter tous les problèmes cités précédemment.

De ce fait, la notion de DevOps est née. Il s'agit d'une approche qui se base sur la synergie entre la partie opérationnelle et la partie production. L'alignement de l'ensemble des équipes du système d'information sur un objectif commun permet de réduire les conflits entre ces différents intervenants, d'éviter les retards dus à la communication entre eux, et d'améliorer, par conséquent, les délais des livraisons (Time-To-Market). C'est dans ce cadre que s'inscrit notre Projet de Fin d'Etude au sein de la société Yess Consulting, il s'agit de mettre en place une plateforme DevOps pour l'intégration continue du produit Yess Consulting, YessClever.

Ce rapport est composé de 3 volets :

- **•** Dans le premier volet, nous présentons l'entreprise accueillante et le cadre général du projet.
- **•** Le deuxième volet est consacré pour la définition des concepts de base de notre projet.
- **•** En fin, nous décrivons la réalisation de notre projet.

# <span id="page-9-0"></span>**Chapitre 1 : Contexte général du projet**

# **Chapitre 1 : Contexte général du projet**

#### <span id="page-10-0"></span>**1.1. Introduction**

Le présent chapitre a pour objectif de mettre le projet dans son cadre général à savoir l'entreprise accueillante. Par la suite, nous enchainerons avec l'étude de l'existant puis nous proposons la solution adéquate pour faire face à l'existant ainsi qu'une idée sur l'architecture générale de la solution à mettre en place.

#### <span id="page-10-1"></span>**1.2. Présentation de l'entreprise :**

#### <span id="page-10-2"></span>**1.2.1. Historique**

Yess Consulting a été fondé en janvier 2014, il s'agit d'un éditeur d'ERP et de solution avancée de système d'information innovants, que ce soit en mode web, Cloud ou encore sur mobile (Smartphones et tablettes).

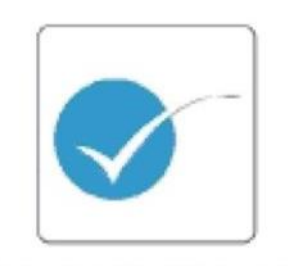

# YESS CONSULTANTS

#### **Figure 1: Logo Yess Consulting**

#### <span id="page-10-3"></span>**1.2.2. Vision et mission :**

 **Yess Consulting** vise à être la meilleure entreprise au monde et la plus recherchée pour des solutions personnalisées, la production d'ERP, le développement d'applications mobiles de solutions architecturales de sable.

Elle cherche à fournir à ses clients des logiciels fiables et supérieurs à un prix abordable tout en faisant du processus de développement une expérience agréable pour les clients et les employés. [1]

#### <span id="page-11-0"></span>**1.2.3. Les valeurs**

La réussite d'un projet repose principalement sur la qualité de l'équipe projet. La compétence des consultants, leurs qualités humaines et la synergie du groupe constituent les clés du succès. C'est la raison pour laquelle ils tiennent à ce que chaque collaborateur respecte et véhicule les valeurs de Yess Consulting :

- Promettre moins mais livrer plus.
- Fournir des estimations d'effort honnêtes et un horaire de travail
- Assurer la transparence grâce à une communication proactive
- Travailler avec des clients qui sont eux-mêmes réussis et justes
- Construire des relations basées sur la confiance et le respect mutuel
- Embaucher et promouvoir en fonction du mérite et de la performance
- Inciter les employés à faire ressortir leur meilleur
- Ne faites jamais de discrimination toujours un employeur offrant des chances égales

#### <span id="page-11-1"></span>**1.2.4. Les services**

Yess Consulting fournie à ses clients quatre services :

#### **AMOA**

Regroupe des consultants opérationnels ayant une expérience significative dans la gestion et la mise en œuvre de projets. Yess Consulting fournit également à ses clients des outils et des méthodologies spécifiques pour assurer un projet utile, livré dans le budget et le temps alloué

#### **Design**

Yess Consulting conçoit des sites Web et des applications mobiles faciles à utiliser et à mettre à niveau. Son but: aider les clients à concevoir des produits et des entreprises qui génèrent un bénéfice net

#### **Développement**

Yess Consulting conçoit, développons et fournit des applications natives de haute qualité. Elle identifie et développe la meilleure solution pour les besoins techniques et les défis commerciaux les plus difficiles des entreprises, faciles à mettre à jour. Sa sélection de systèmes de gestion de contenu est robuste, sécurisée et conviviale

#### **ERP**

ERP Développe l'entreprise de manière plus intelligente, plus rapide et plus fiable grâce à un ERP de meilleure pratique moderne qui inclut tous les besoins du client. SIRH, CRM, SI (Stock Inventory), Comptabilité

#### <span id="page-12-0"></span>**1.2.5. Les solutions**

La mission de Yess Consulting est de soutenir les entreprises vers l'excellence en répondant aux besoins de l'analyse, la simplification et l'optimisation des processus à la planification et à la gestion de toutes les ressources: Humains, Produits, Clients, médias et Finance.

Le produit YessClever se concentrer sur les besoins du client en termes de : gestion des ressources humaines, gestion de la production et des stocks, gestion des relations clients et gestion des affaires.

Le YessClever ERP est disponible en deux modes SaaS et sur permise assure:

- Gestion du temps et des activités
- Gestion de la relation client (CRM)
- **Gestion des talents**
- Gestion de la comptabilité financière (multi-sociétés, multi-devises, multi-langues)

#### <span id="page-12-1"></span>**1.2.6. Les partenaires :**

- Epic consulting
- Telecontrol Detection System (TDS)
- Global Innovative Consulting
- Arts

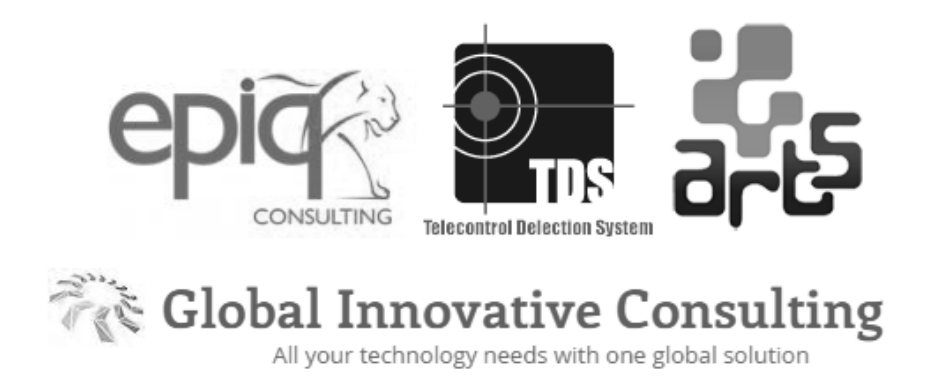

#### **Figure 2: Les partenaires de Yess Consulting**

#### <span id="page-13-0"></span>**1.3. Cadre du projet**

#### <span id="page-13-1"></span>**1.3.1. Etude de l'existant**

Yess consulting suit une procédure classique dans la gestion de ses projets, en effet l'équipe DEV met l'accent sur le développement des fonctionnalités.

L'équipe passe par une partie conceptuelle du produit, puis développe le code, en faisant des tests en local, et enfin génère le livrable pour ses clients.

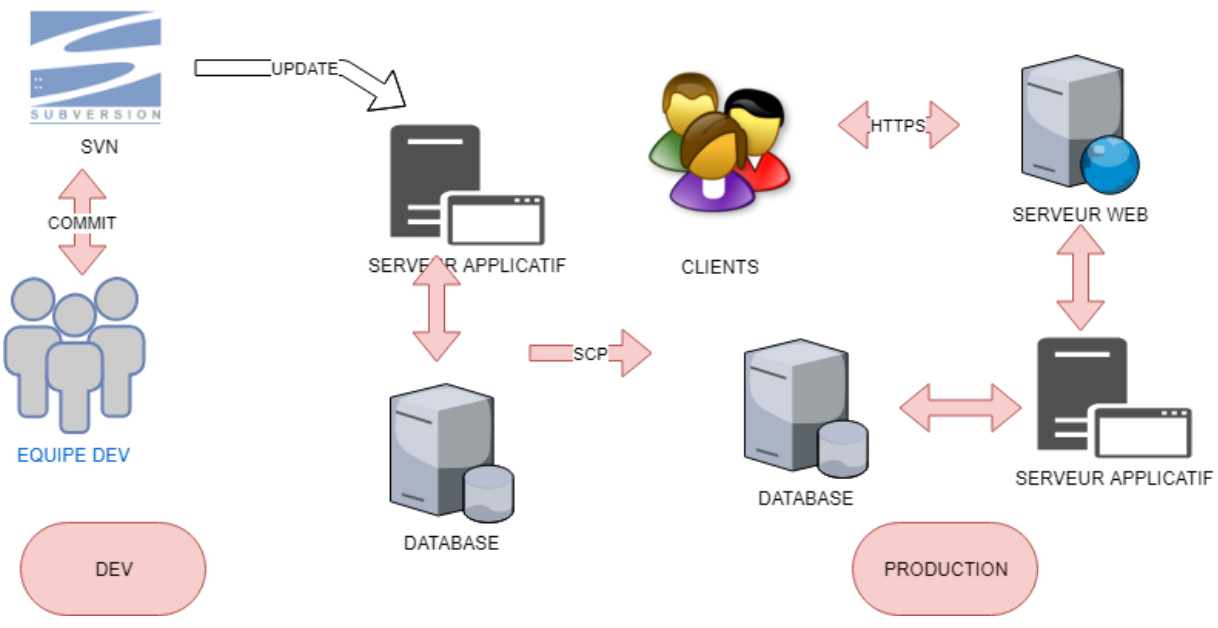

**Figure 3: Architecture existante**

Le produit tourne sur un serveur applicatif Tomcat avec une base de donné postgresql, et un serveur web nginx.

#### <span id="page-13-2"></span>**1.3.2. Limite de l'existant**

Après avoir étudié l'existant, nous pouvons extraire ses limites :

- Cycle de vie du produit incomplète avant le déploiement aux clients.
- Absence d'un serveur d'intégration continue.
- Le produit se livre sans exécuter les tests nécessaires tels que les tests unitaires et les mesures de la qualité de code.
- Les artéfacts de l'application passent du local de l'équipe DEV au client directement dans l'absence du gestionnaire de dépôt.

Ça reste toujours des lacunes devant les ambitions d'une jeune entreprise qui vise un grand marché non seulement sur l'Afrique mais aussi sur l'Europe

#### <span id="page-14-0"></span>**1.3.3. Solution proposée**

Pour faire face aux limites mentionnées ci-dessus, Yess Consulting nous a confié la tâche de l'étude et la mise en place d'une plateforme d'intégration continue.

Le pipeline d'intégration continu englobe la mise en place d'un serveur d'orchestration "Jenkins" et d'un serveur de gestionnaire de dépôt maven "Nexus sonatype" et d'un serveur de qualité de code "SonarQube".

Le moteur d'intégration continue jenkins, va être lié au serveur de gestion de version "SVN".

#### <span id="page-14-1"></span>**1.3.4. Architecture générale de la solution**

#### **Composants de l'architecture**

La plateforme que nous allons mettre en place est composée d'un serveur gestionnaire de source : SVN, un orchestrateur d'intégration continue : Jenkins, un serveur de qualité de code : Sonar et un serveur gestionnaire de dépôt : Nexus.

#### **SVN**

Ce serveur est mis en place par l'entreprise accueillante, nous l'avons branché avec notre solution proposée pour gérer le cycle de vie du produit YessClever.

Les développeurs ont mis le code source du projet sous ce serveur, à chaque fois qu'il y'a un nouveau code, le développeur concerné met à jour le code sur le serveur SVN.

Le serveur SVN est lié directement avec le moteur de l'intégration continue Jenkins.

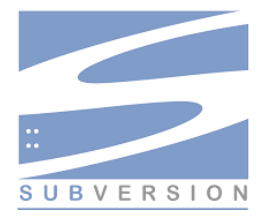

**Figure 4: Logo SVN**

#### **Jenkins**

L'intégration continue se repose sur ce serveur, il gère tous les composants de l'architecture mise en place. Il est flexible ce qui permet de l'adapter avec plusieurs outils.

Nous choisissons Jenkins entre plusieurs autres outils, car il est le leader du marché de l'intégration continue, c'est le plus utilisé, et il offre plusieurs fonctionnalités permettant de bien gérer les applications.

Dans notre architecture, Jenkins télécharge le code source après chaque modification, détectée sous le serveur SVN, puis il s'occupe de terminer le cycle de vie de l'application.

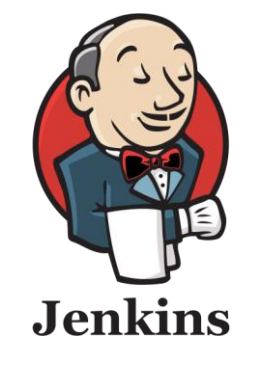

**Figure 5: Logo jenkins**

#### <span id="page-15-0"></span>**Sonar**

Sonar est choisi comme serveur de qualité, il analyse code source et puis génère un rapport détaillé contenant plusieurs informations : nombre de lignes de code, pourcentage de couverture de code par les tests unitaires et nombre de violations de règles de codage.

Les tests réalisés par Sonar sont lancés par Jenkins automatiquement à chaque nouveau cycle de vie.

Sonar peut mettre les statuts du cycle en état « FAILURE » si la couverture du code n'atteint pas le pourcentage spécifié.

Sonar est lié avec un serveur de base de données MySQL.

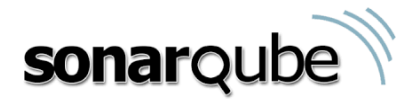

**Figure 6: Logo sonarqube**

#### **Nexus**

Cet outil sert à conserver les différentes versions générées par Jenkins après chaque lancement en état « SUCCESS », qui sont par la suite téléchargées et exploitées par les autres environnements tels que l'environnement QA et l'environnement production.

Jenkins peut automatiser le déploiement des artefacts sauvegardés dans Nexus, sous des serveurs applicatifs qui sont déployés dans des containers docker légers.

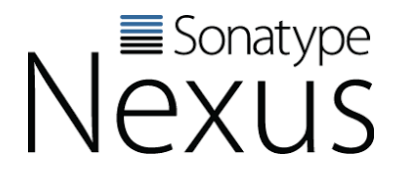

**Figure 7: Logo nexus**

- **Les principaux diagrammes de conception**
- **Diagramme de composants**

A travers ce diagramme, nous présentons l'ensemble des composants qui forme notre plateforme, ainsi que l'enchainement des actions entre eux.

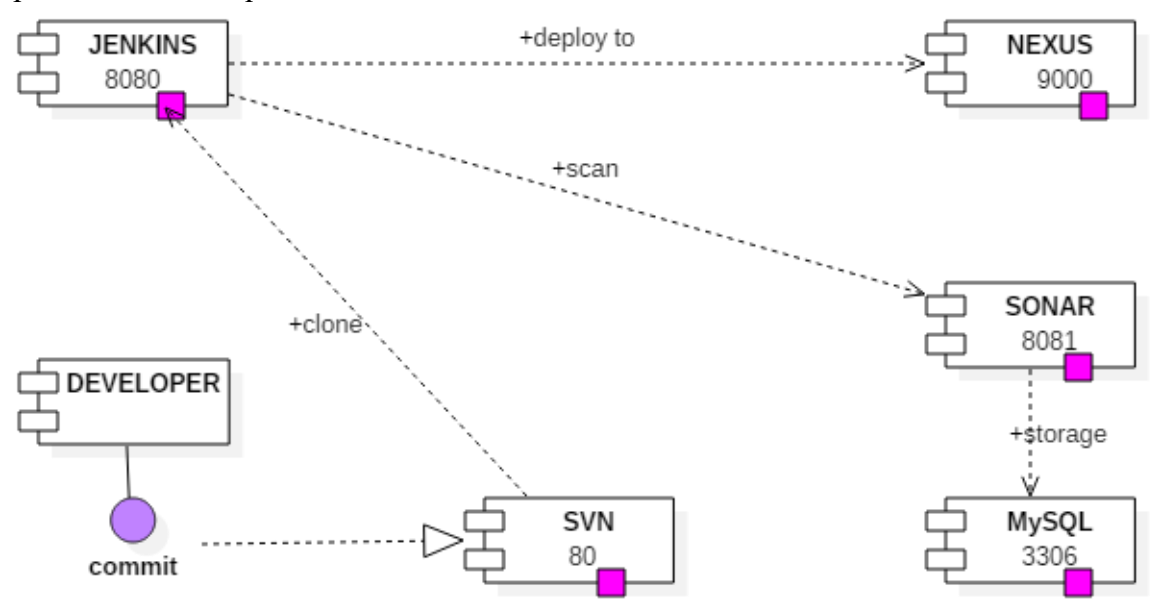

**Figure 8: Logo diagramme de composants**

Ce diagramme illustre l'enchainement des actions les plus importante réalisées par notre pipeline, en effet chaque développeur travaille dans son local, pour chaque nouvelle modification du code, il fait un commit vers le gestionnaire du code source.

Lorsque nous lançons un Build sous Jenkins, ce dernier télécharge le code source depuis SVN, le compile puis le scanne avec Sonarqube et enfin envoi la livrable générée vers le serveur de dépôt Nexus.

#### **Diagramme de déploiement**

A travers ce diagramme, nous expliquons comment ce fait le déploiement de notre solution proposée :

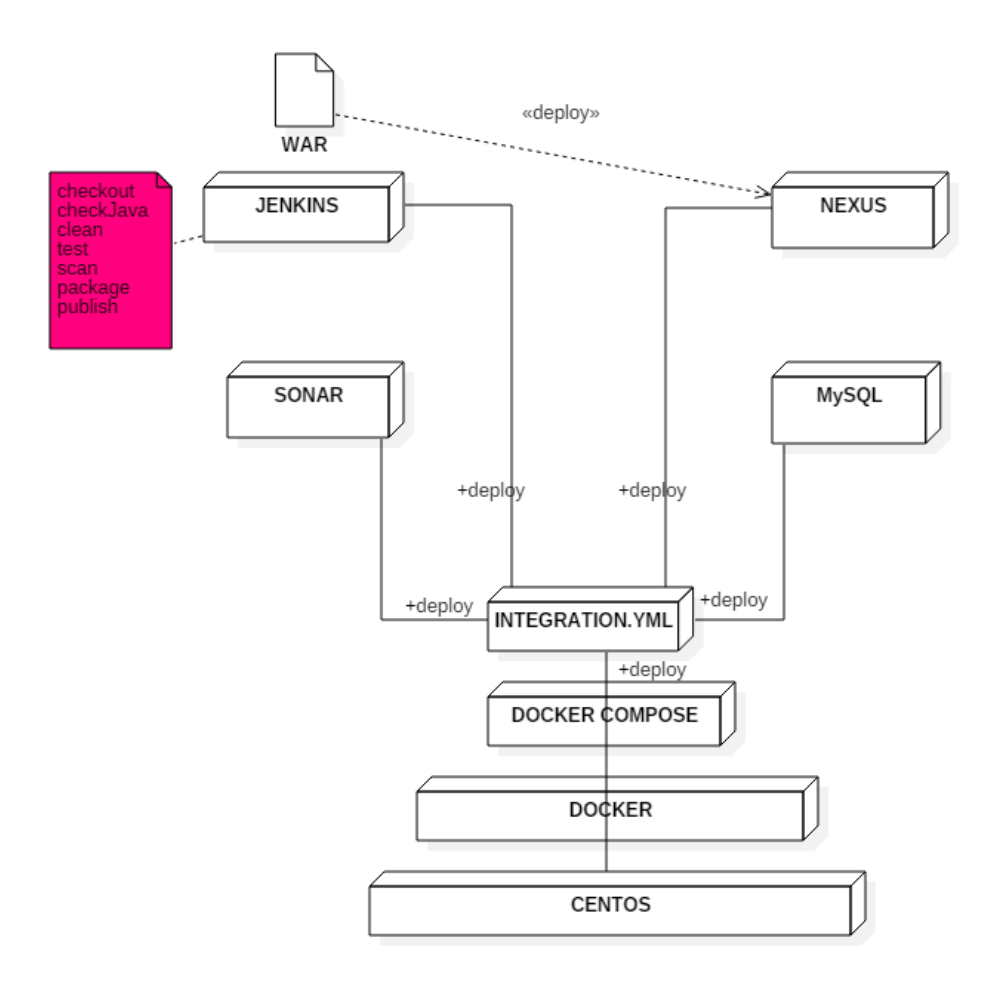

**Figure 9: Diagramme de déploiement**

Le diagramme de la figure 9, illustre toutes les étapes de déploiement de la plateforme d'intégration continue.

Il montre l'architecture complète qui assure le déploiement technique et fonctionnel de notre solution, dans le serveur hôte Centos, nous installons la solution de virtualisation docker, après nous installons docker-compose qui va assurer le lancement d'un script yaml pour mettre en place tous les composant : jenkins, sonar, mysql et nexus.

2. scruter changement 1. push 3. Récupérer le code Gestion de version Jenkins 4. Build Développeur Outil d'orchestration Tester la qualité de R, 6. Déployer artéfacts code sonaro Qualité de code Gestion de dépôt maven

#### **Architecture à mettre en place**

**Figure 10: Architecture à mettre en place**

Avec l'intégration continue nous souhaitons que les équipes R&D détectent les problèmes le plutôt possible, c'est-à-dire, dès que le code soit écrit et non pas à quelques jour de la livraison.

#### <span id="page-18-0"></span>**1.4. Conclusion**

Au cours de ce premier chapitre, nous avons commencé par présenter l'organisme d'accueil Yess Consulting. Par la suite nous avons étudié l'existant en citant ses limites puis nous avons expliqué la solution proposée en présentant son architecture. Nous détaillerons dans le chapitre suivant clairement la notion de l'intégration continue, la virtualisation traditionnelle et la migration vers la nouvelle technologie Docker.

# <span id="page-19-0"></span>**Chapitre 2 : État de l'art**

## **Chapitre 2 : Etat de l'art**

#### <span id="page-20-0"></span>**2.1. Introduction**

Nous commençons ce chapitre par la mise en évidence des différentes notions de base pour la réalisation de notre projet. Nous abordons le concept de l'intégration continue avec son fonctionnement et ses composants, puis nous expliquons la notion de virtualisation ainsi que sa nouvelle solution Docker.

#### <span id="page-20-1"></span>**2.2. Intégration continue**

#### <span id="page-20-2"></span>**2.2.1. Définition de l'intégration continue**

 L'intégration continue est définit comme étant un ensemble de pratiques utilisés afin de s'assurer que chaque modification dans le code source ne produit pas des problèmes de régression dans l'application en cours de développement, c'est-à-dire qu'aucun défaut n'a été introduit à la partie du système qui n'a pas été modifié.

Le principal but de cette approche est d'anticiper et d'identifier rapidement les bugs avant la mise en production du logiciel. Ce qui permet d'avoir une vision plus complète du logiciel, notamment sur les différents points faibles et points forts du code ou de l'équipe. Ceci permet de gagner en réactivité pour faire face aux différents problèmes pouvant être présents dans les diverses phases du projet.

Pour bénéficier des avantages qu'apporte le concept d'intégration continue, il est nécessaire de suivre quelques règles de bonnes pratique comme le maintien d'un unique dépôt pour le code source visionné, effectuer plusieurs commit par jour et par développeur, automatiser la compilation du code, et le maintien d'un de compilation court. [2]

#### <span id="page-20-3"></span>**2.2.2. Fonctionnement de l'IC**

Cette méthode repose sur la mise en place d'une brique logicielle qui va permettre l'automatisation de plusieurs tâches :

- La compilation automatique du code et de ses dernières modifications,
- Les tests unitaires et fonctionnels,
- La validation du produit en fonction de plusieurs critères,
- Des tests de performances afin de procéder à certaines optimisations

Tout au long de l'évolution du projet, cette brique va exécuter un ensemble de tâches et de tests. Les résultats produits sont consultables par l'équipe de développeurs, pour comprendre ce qui pose problème dans les dernières modifications de code. Cette méthode d'intégration continue permet aussi de ne pas oublier certains éléments lors de la mise en production et donc d'améliorer la qualité de l'application.

#### <span id="page-21-0"></span>**2.2.3. Les étapes de l'Intégration Continue**

- Le développeur va procéder à son commit : cela consiste en une opération de validation des dernières mises à jour du code source. Ces modifications sont effectuées en local, il faut donc exporter le code vers le serveur de gestion de source. Le développeur doit au passage assurer la bonne fusion de son code avec celui de ses voisins.
- L'ordonnanceur constate qu'une nouvelle version est disponible, il lance une compilation sur l'une des machines prévues à cet effet.
- Une compilation est effectuée sur une machine de compilation.
- Le code étant compilé, des tests unitaires sont lancés sur des machines de tests.
- En parallèle la qualité du code est vérifiée.
- $\bullet$  Si la qualité du code et les tests unitaires sont satisfaisants, le(s) nouveau(x) binaire(s) est (sont) envoyé(s) dans le dépôt. Ils peuvent être déployés par la suite dans d'autres environnements.

En cas d'échec, une notification est générée au chef de projet et/ou à l'équipe de développement. Le développeur concerné par l'erreur fait un update du référentiel de gestion de configuration et corrige l'anomalie.

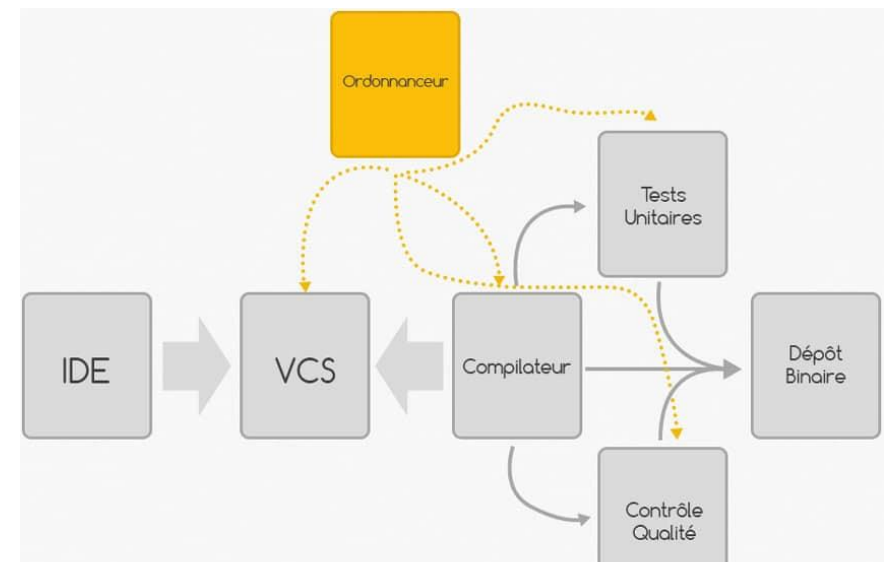

Figure 11: Les étapes de l'intégration continue

#### <span id="page-22-0"></span>**2.2.4. Les différents composants d'une plate-forme d'IC:**

- L'ordonnanceur : c'est le chef d'orchestre du système. Il ordonne les tâches pour qu'elles se réalisent dans le bon ordre. Il remonte également les erreurs aux utilisateurs. L'ordonnanceur le plus classique à utiliser est Jenkins
- Le gestionnaire de source (VCS) : dans cette application se retrouve l'ensemble des sources sous différentes versions. Il est possible de revenir en arrière facilement, de créer des branches (pour différentes versions d'un même projet). Le gestionnaire de source classique est Git
- Le compilateur : c'est l'outil qui permet de traduire le code source (par exemple, du C) en langage compréhensible par la machine, ou par un interpréteur. Il en existe des milliers, les plus connu étant GCC et le JDK.
- Les tests unitaires : ce composant permet d'effectuer et de jouer l'ensemble des tests unitaires définis dans un projet.
- Le contrôle qualité : ce composant est chargé d'assurer la qualité du code en fonction de plusieurs paramètres. L'outil le plus classique est SonarQube
- Le dépôt de binaire : ce composant permet le stockage des différentes versions d'un projet après compilation. Il peut aussi servir comme source pour des composants utilisés dans son propre projet. L'outil Nexus peut servir comme moyen de dépôt binaire.

#### <span id="page-22-1"></span>**2.2.5. Les avantages de l'intégration continue**

L'intégration continue à de nombreux avantages et qualités, tant en matière de développement, qu'en termes d'amélioration d'organisation de projet. Par exemple, la détection d'erreurs est faite plus rapidement tout en réduisant ainsi le délai nécessaire pour les corriger. Par conséquent, plus tôt une erreur est corrigée, moins la qualité du code final sera impactée. Outre que cet aspect, les bénéfices sont nombreux.

- Améliorer la productivité des développeurs qui passent moins de temps à corriger des bugs, ceux-ci sont repérés et corrigés plus rapidement, grâce à l'utilisation des tests unitaires.
- Amélioration de la visibilité sur le projet via un système de versions.
- Livrer plus rapidement des versions et des mises à jour.
- Meilleure intégration des applications aux environnements existants.

#### <span id="page-23-0"></span>**2.3. La virtualisation**

La virtualisation c'est le fait de rendre logique une ressource technique ou physique dans le but d'optimiser l'utilisation des ressources et de réduire l'adhérence entre ces éléments. La virtualisation est une technologie de plus en plus incontournable, elle a été la première pierre vers l'ère du Cloud Computing. Bien que cette notion ne soit pas nouvelle, les évolutions quotidiennes au niveau des systèmes et des ressources mémoires offrent aujourd'hui un terrain fertile pour le développement rapide des solutions de virtualisation.

La virtualisation facilite la mutualisation des ressources. Les spécifications techniques des unités informatiques de traitement et de stockage du Cloud [Computing](http://www.piloter.org/techno/support/cloud-computing.htm) [\(Principe du cloud](http://www.piloter.org/techno/support/cloud-computing-saas.htm)  [computing IaaS\)](http://www.piloter.org/techno/support/cloud-computing-saas.htm) sont transparentes pour l'utilisateur. La souplesse de montée en charge avec une capacité théoriquement infinie n'est pas le moindre des avantages. [3]

#### <span id="page-23-1"></span>**2.3.1. Principe**

La virtualisation consiste à utiliser des moyens techniques (matériels et/ou logiciels) afin de faire fonctionner un ou plusieurs systèmes d'exploitation et/ou application sur un seul ordinateur comme s'ils fonctionnaient sur des ordinateurs distincts. Elle permet principalement une grande modularité dans la répartition des charges, ainsi une reconfiguration des serveurs en cas d'évolution ou de défaillance temporaire.

La figure 12 montre le principe de la virtualisation qui vise à faire fonctionner plusieurs machines virtuelles ayant chacune son propre système d'exploitation et qui partagent la même infrastructure physique.

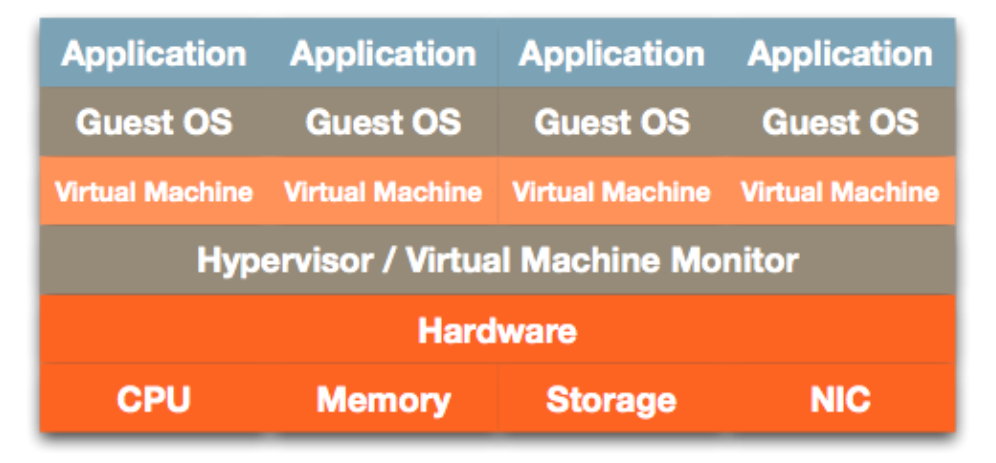

**Figure 12: Fonctionnement de plusieurs machines virtuelles sur une machine physique**

#### <span id="page-24-0"></span>**2.3.2. Intérêts**

Les intérêts de la virtualisation sont nombreux nous citons principalement :

- Utilisation optimale des ressources d'un parc de machines (réparation des machines virtuelles sur les machines physiques en fonction des charges respectives).
- Installation, déploiement et migration facile des machines virtuelles d'une machine physique à une autre, notamment dans le contexte d'une mise en production à partir d'un environnement de qualification ou de pré-production, livraison facilitée.
- Economie sur le matériel par mutualisation (consommation électrique, entretien physique, surveillance, support, compatibilité matérielle, etc.).
- Sécurisation et/ou isolation d'un réseau (cassage des systèmes d'exploitation virtuels, mais pas des systèmes d'exploitation hôtes qui sont invisibles pour l'attaquant, tests d'architectures applicatives et réseau).

#### <span id="page-24-1"></span>**2.3.3. Catégories de virtualisation**

Il existe différents catégories de virtualisation.

#### **Virtualisation du serveur**

La virtualisation du serveur permet de faire fonctionner et d'exécuter plusieurs machines virtuelles sur une seule machine comme s'ils fonctionnent sur des machines physiques distinctes.

L'un des atouts le plus reconnu au niveau de cette catégorie de virtualisation, c'est qu'en cas de perte totale d'un centre d'hébergement ou en cas d'un évènement exceptionnel il n'y aura pas un impact dramatique sur l'activité des machines.

#### **Virtualisation du stockage**

De point de vue utilisateur, la virtualisation sert à masquer la disparité physique des unités de stockage et à le présenter comme un unique volume de données logique.

#### **Virtualisation d'application**

La virtualisation permet de séparer l'application du système d'exploitation hôte et des autres applications présentes dans le but d'éviter les conflits. Cette solution est particulièrement consistante pour rendre moins compliqué l'administration des ressources informatiques notamment lors de l'installation des nouvelles versions.

#### **Virtualisation du poste client**

Cette technologie impose la gestion des ressources du poste client par un serveur dans le Datacenter. (Quelque part un retour au client léger). La virtualisation du poste client est un moyen efficace pour maitriser le cout de possession et simplifier la gestion et le déploiement, tout en assurant un contrôle constant et en temps réel pour une continuité d'activité optimal.

#### <span id="page-25-0"></span>**2.3.4. Présentation de l'Hyperviseur**

Les technologies de virtualisation ajoutent une nouvelle couche à l'architecture classique au lieu du système d'exploitation. Cette couche est appelée Hyperviseur.

Un hyperviseur est une application qui prend en charge de la virtualisation logicielle d'un système d'exploitation. Il gère l'allocation de ressources matérielles réelles aux machines virtuelles hébergées.

Un hyperviseur est une plate-forme de virtualisation qui permet à plusieurs systèmes d'exploitation de travailler sur une même machine physique en même temps.

Il existe deux types d'hyperviseur : [4]

#### **Hyperviseur de type 1**

Un hyperviseur de type 1 est un [système](http://www.it-connect.fr/cours-tutoriels/administration-systemes/linux/linux-systeme/) qui s'installe directement sur la couche matérielle du serveur. Ces systèmes sont allégés de manière à se « concentrer » sur la gestion des systèmes d'exploitation invités c'est-à-dire ceux utilisés par les machines virtuelles qu'ils contiennent. Ceci permet de libérer le plus de ressources possible pour les machines virtuelles.

Parmi les hyperviseurs de type 1 nous trouvons des systèmes comme Xen, [VMware](http://www.it-connect.fr/cours-tutoriels/administration-systemes/virtualisation/vmware/) ESX et Proxmox.

La figure suivante présente l'hyperviseur de type 1 :

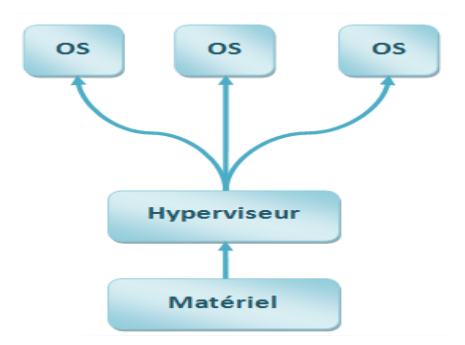

**Figure 13: Hyperviseur de type 1**

#### **Hyperviseur de type 2**

Un hyperviseur de type 2 est un logiciel qui s'installe et s'exécute sur un [système](http://www.it-connect.fr/cours-tutoriels/administration-systemes/windows-server/systeme/) d'exploitation déjà en place. De ce fait, plus de ressources sont utilisées étant donné qu'on fait tourner l'hyperviseur et le système d'exploitation qui le supporte, il y a donc moins de ressources disponible pour les machines virtuelles. L'intérêt qu'on peut trouver c'est le fait de pouvoir exécuter plusieurs hyperviseurs simultanément vu qu'ils ne sont pas liés à la couche matérielle.

Parmi les hyperviseurs de type 2, nous trouvons VMware Player, VMware Workstation, Virtual PC et Virtual Box.

La figure suivante présente l'hyperviseur de type 2 :

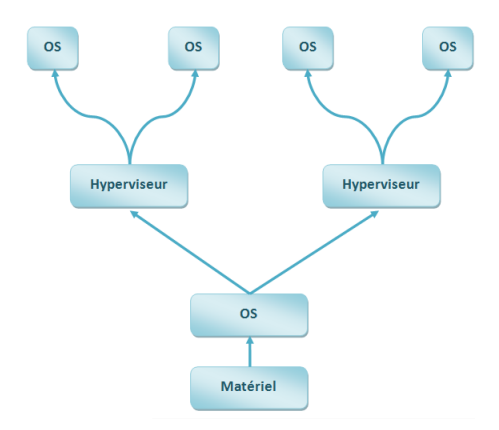

**Figure 14: Hyperviseur de type 2**

#### <span id="page-26-0"></span>**2.4. Solutions de virtualisation**

Dans cette section, nous présentons les outils de virtualisation les plus utilisé qui sont : Xen, KVM, VMware et HyperV :

• **Xen** : est une solution libre de virtualisation permettant de faire tourner plusieurs systèmes d'exploitation sur une même machine physique. Il est de type hyperviseur, c'est à dire qu'il vient s'insérer entre le matériel et le noyau. Xen est considéré comme une solution à base de para virtualisation, car les systèmes invités doivent être modifiés pour cohabiter.

- **KVM** : est un projet de virtualisation complète qui est actuellement en développement pour un module de para virtualisation. Il est intégré depuis le noyau Linux 2.6.20 et permettant une virtualisation matérielle des processeurs.
- **VMware Server** : est une société qui offre des produits propriétaires liés à la virtualisation d'architectures x86. Elle est leader dans le marché de la virtualisation pour PC. Son produit de virtualisation VMware Server est de type virtualisation complète pour serveur sous GNU/Linux et/ou Microsoft Windows.
- **HyperV** : est une solution de virtualisation basée sur la virtualisation 64 bits pour Microsoft, Il est considéré comme une solution de para virtualisation.

Depuis l'année 2013, une nouvelle solution de virtualisation a été créée nommé « Docker», elle a été développé rapidement pour être un grand concurrent des autres solutions dans le marché de virtualisation surtout VMware.

#### <span id="page-27-0"></span>**2.5. Technologie Docker**

#### **Définition**

Docker est une solution de virtualisation légère pour Linux créée en 2013 et possédant une forte dynamique de développement et de déploiement.

Docker est une plateforme permettant de construire, déployer, et lancer des applications cloisonnées.

Contrairement à d'autres systèmes de virtualisation légère comme OpenVZ ou LXC qui ont des approches purement "virtualisation" d'un système, Docker se place dans un cadre applicatif.

L'objectif est de permettre aux développeurs et administrateurs de créer facilement des "Dockerfiles" décrivant un système : packages, fichiers de configuration, ports utilisés, etc.

Cette description permet ensuite à n'importe qui possédant Docker de construire le conteneur applicatif, assurant ainsi un environnement compatible.

La virtualisation légère de Docker se base sur les fonctionnalités fournies par le kernel Linux comme les cgroups et les kernel namespaces, permettant de garder des performances attendues d'un système de virtualisation légère. [5]

#### **Poids léger**

Les conteneurs en cours d'exécution sur une seule machine partagent tous le même noyau du système d'exploitation afin qu'ils commencent instantanément et de faire une utilisation plus efficace de la RAM. Les images sont construites à partir de systèmes de fichiers en couches afin qu'ils puissent partager des fichiers communs, ce qui rend l'utilisation du disque et de l'image de téléchargements beaucoup plus efficace.

#### **Plateforme**

La plateforme Docker est composée de deux éléments :

- Le démon Docker qui s'exécute en arrière-plan et qui s'occupe de gérer les conteneurs
- Le client Docker qui permet d'interagir avec le démon par l'intermédiaire d'un outil en ligne de commande

#### <span id="page-28-0"></span>**2.6. Etude comparative :**

Pour mettre en place le pipeline d'intégration continue, nous avons besoin d'un ensemble d'outils à savoir, un gestionnaire de version, un orchestrateur, un serveur de dépôt maven et un serveur de qualité de code.

Dans cette partie, nous procédons à une étude comparative entre les différents outils qui existent sur le marché.

#### <span id="page-28-1"></span>**2.6.1. Gestionnaire de version : Git vs SVN**

Git et SVN sont les deux outils de gestion de version les plus répandu sur le marché, cidessous un tableau comparatif entre ces deux outils ce qui permettra par la suite d'effectuer notre choix technique. [6]

**Tableau 1:** Tableau comparatif Git vs SVN

<span id="page-29-0"></span>

| Aspect                     | <b>SVN</b>                                                                                                    | Git                                                                                                    |
|----------------------------|----------------------------------------------------------------------------------------------------|----------------------------------------------------------------------------------------------------|
| Architecture               | Centralisé,<br>uniquement<br>le répertoire<br>l'historique<br>complet des<br>central<br>a<br>changements. Les utilisateurs doivent<br>communiquer via le réseau avec<br>le<br>répertoire<br>obtenir<br>central<br>pour<br>l'historique. Les backup sont gérés et<br>maintenu indépendamment du SVN. | Distribué, tous les développeurs<br>qui vérifient le code à partir<br>$d'un \phi\phi(t)$ serveur central<br>auront leur propre référentiel<br>cloné installé sur leur machine.<br><b>Ce</b><br>qui<br>permet<br>les<br>développeurs de pouvoir créer<br>une nouvelle branche, de faire<br>$\langle$ commit $\rangle$ sur un fichier<br>un<br>et de revoir une version même<br>en absence de connexion. |
| Single point of<br>Failure | Si<br>répertoire<br>le<br>central<br>est<br>uniquement<br>alors<br>endommagé,<br>les<br>données enregistrées<br>dans le dernier<br>backup sont récupérable.                                                                                                    | La notion de « single point of<br>failure » n'existe pas car il y<br>a autant de copie du dossier<br>qu'il y'en a d'utilisateur si ce<br>n'est plus.                                                                                                    |
| Contrôle d'accès           | Nécessité d'un « commit access » due<br>au fait de la centralisation.                                                                                                    | Non nécessite d'un « Commit<br>access » puisque le système est<br>distribué. Il faut juste décider<br>de fusionner quoi à partir de<br>quel utilisateur.                                                                                                    |
| Stockage<br>de<br>contenu  | Stockage<br>métadonnées<br>des<br>des<br>fichiers sous forme de dossier caché .svn                                                                                                    | Stockage de tout le contenu dans<br>un dossier .git, c'est le dépôt du<br>code cloné sur la machine client.                                                                                                    |

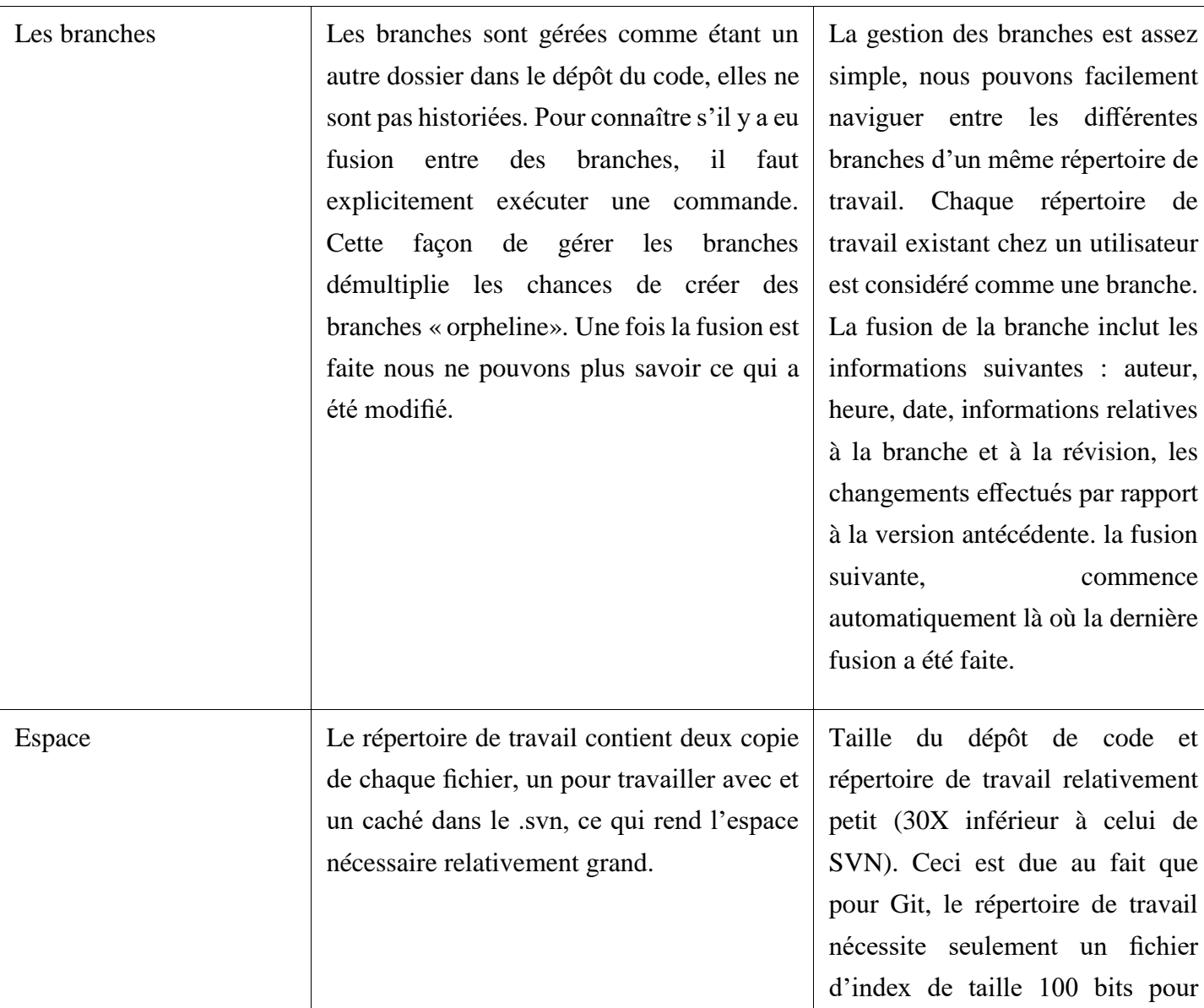

Cette comparaison a été faîtes pour un but académique, le choix du gestionnaire du code source a été fait par l'entreprise.

#### <span id="page-30-0"></span>**2.6.2. Serveur d'orchestration : Jenkins vs Bamboo vs Travis**

Jenkins, travis et bamboo sont des outils d'orchestration bien connu sur le marché, chacun d'entre eux présente ses avantages et ses inconvénients. Le tableau 2 permet de comparer entre ces outils. La comparaison se base sur l'aspect Open source du code, le nombre de plugins, la simplicité d'utilisation et l'interfaçage avec les différents outils de gestion de version.

<span id="page-31-1"></span>

| Aspect                     | Jenins | <b>Bamboo</b> | Travis |
|----------------------------|--------|---------------|--------|
| Open source                | Oui    | Non           | Oui    |
| Plugins                    | Oui    | Cher          | Peu    |
| Simplicité                 | Non    | Oui           | Non    |
| Outil<br>de<br>versionning | Tout   | Tout          | Github |

**Tableau 2:** Tableau comparatif Jenkins vs Bamboo vs Travis

 L'étude comparative entre ces différents serveurs d'orchestration a dirigé notre choix vers Jenkins, qui, grâce à ses nombreux plugins, permet un interfaçage facile avec de nombreux outils dont nous avons besoin tel que Nexus et Sonar.

#### <span id="page-31-0"></span>**2.6.3. Serveur de gestion de dépôt maven : Nexus vs JFrog Artifactory**

L'utilisation d'un gestionnaire de dépôt maven a plusieurs utilités, le dépôt peut servir d'un backup sur les applications dont les artefacts sont déployés sur ces serveurs, les artefacts peuvent être utilisé comme des bibliothèques et peuvent être importé par les différents développeurs sur d'autres applications.

Nexus et JFrog Artefactory sont les deux gestionnaires de dépôts maven les plus répandu sur le marché.

Ci-dessous nous présentons la comparaison entre ces deux outils, notre comparaison est basée sur :

- Le code (open source ou non)
- Installation à base de docker et dockerfile
- <span id="page-31-2"></span>Taille du jar.

#### **Tableau 3:** Tableau comparatif JFrog Artifactory vs Nexus sonatype

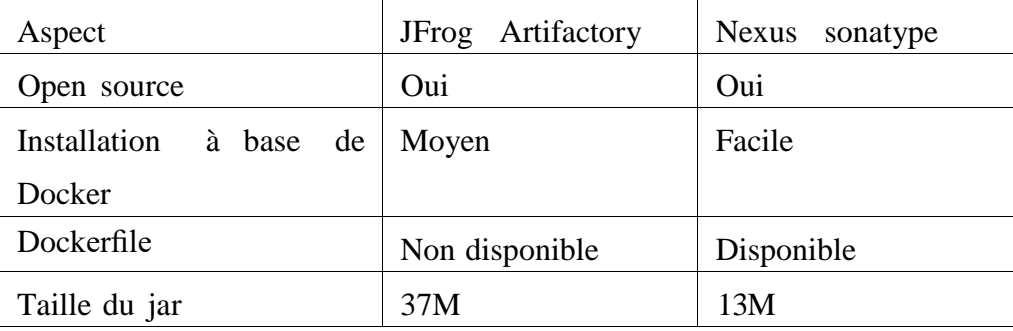

#### <span id="page-32-0"></span>**2.6.4. Sonarqube vs SonarLint**

Le serveur de qualité de code a plusieurs atouts pour n'importe quel projet, en effet, il fournit une analyse complète de la qualité d'une application en fournissant de nombreuses statistiques.

 Ces données permettent ainsi d'évaluer la qualité du code, et d'en connaître l'évolution au cours du développement.

Ci-dessous nous présentons la comparaison entre ces deux outils, notre comparaison est basée sur :

- Le code (open source ou non)
- Installation à base de docker et dockerfile
- <span id="page-32-2"></span>• Langage supportés et l'existance ou non du tableau de bord. [7]

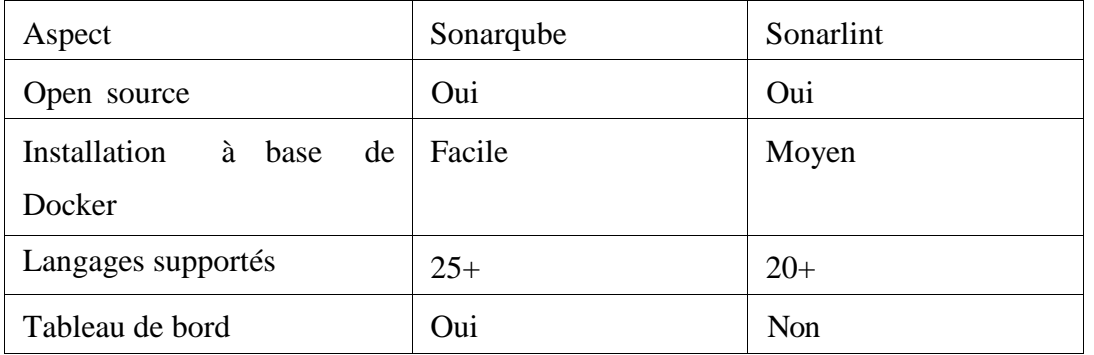

**Tableau 4:** Tableau comparatif Sonarqube vs SonarLint

Après cette comparaison, nous avons choisi de travailler avec Sonarqube comme serveur de qualité de code.

#### <span id="page-32-1"></span>**2.6.5. La différence entre les conteneurs et les machines virtuelles**

Les conteneurs ont des avantages d'isolement des ressources et de répartition similaire à des machines virtuelles, mais une approche architecturale différente leur permet d'être beaucoup plus portables et efficaces.

Contrairement aux machines virtuelles traditionnelles, un conteneur Docker n'inclut pas de système d'exploitation, s'appuyant sur les fonctionnalités du système d'exploitation fournies par l'infrastructure sous-jacente.

- Machine virtuelle : Chaque machine virtuelle comprend l'application, les binaires et les bibliothèques nécessaires et tout un système d'exploitation invité - qui peuvent être des dizaines de GBs taille.
- Conteneur : Les conteneurs comprennent l'application et toutes ses dépendances, mais partagent le noyau avec d'autres conteneurs. Ils fonctionnent comme un processus isolé dans l'espace utilisateur sur le système d'exploitation hôte.

La figure 15 explique la différence entre la virtualisation traditionnelle par VMware et la nouvelle solution par Docker.

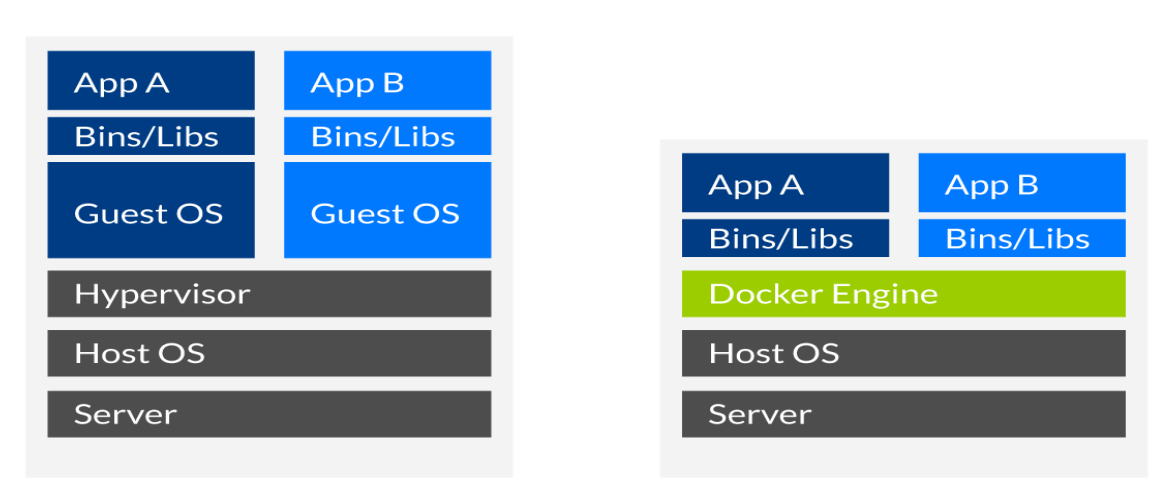

# **VMs vs Docker**

#### **Figure 15: Différence entre Machine Virtuelle et Docker**

#### <span id="page-33-0"></span>**2.7. Choix de solution de virtualisation :**

Vu ses points forts, sa légèreté, son portabilité et l'isolation qu'il offert, nous avons décidés de choisir docker comme solution de virtualisation pour mettre en place notre plateforme d'intégration continue.

#### <span id="page-33-1"></span>**2.8. Les scripts YAML et Groovy**

Dans notre projet, nous avons utilisés deux types de scripts, yaml et groovy

#### **YAML**

Pour le développement des scripts, nous avons utilisés le langage de sérialisation YAML qui fournit de puissants paramètres de configuration, sans avoir à apprendre un type de code plus complexe comme CSS, JavaScript et PHP.

YAML est l'acronyme de «Yet Another Markup Language», il se définit comme étant « un standard de sérialisation de données pour tous les langages, facile à utiliser pour les humains ».

- Standard : car il n'y a pas d'approximation à avoir sur le contenu écrit en YAML.
- Sérialisation de données : consiste en la transformation d'une structure de données en un fichier texte.
- Human-friendly : une structure de données écrite en YAML est très simple à lire, facile à comprendre, et facile à éditer.

**Groovy**

Groovy est le nom d'un [langage de programmation](https://fr.wikipedia.org/wiki/Langage_de_programmation) orienté objet destiné à la [plate-forme](https://fr.wikipedia.org/wiki/Plate-forme_Java)  [Java.](https://fr.wikipedia.org/wiki/Plate-forme_Java) Il constitue une alternative au langage Java pour cette plate-forme et est inspiré de [Python,](https://fr.wikipedia.org/wiki/Python_(langage)) [Ruby](https://fr.wikipedia.org/wiki/Ruby) et [Smalltalk.](https://fr.wikipedia.org/wiki/Smalltalk)

Groovy utilise une syntaxe très proche de Java, avec des accolades, et est directement [compilé,](https://fr.wikipedia.org/wiki/Compilateur) soit [à la volée dynamiquement,](https://fr.wikipedia.org/wiki/Compilation_%C3%A0_la_vol%C3%A9e) soit classiquement avec un compilateur en [bytecode.](https://fr.wikipedia.org/wiki/Bytecode)

Groovy s'intègre et est entièrement compatible avec la [JVM](https://fr.wikipedia.org/wiki/Machine_virtuelle_java) étant donné que le [bytecode](https://fr.wikipedia.org/wiki/Bytecode) est le même. Il peut donc :

- utiliser les [bibliothèques](https://fr.wikipedia.org/wiki/Biblioth%C3%A8que_(logicielle)) Java ;
- être utilisé dans des classes Java.

 Groovy peut être comparé à [BeanShell,](https://fr.wikipedia.org/wiki/BeanShell) l'objectif de faire un langage de scripting proche de java est le même, la mise en œuvre étant différente.

#### <span id="page-34-0"></span>**2.9. Conclusion**

Au cours de ce chapitre, nous avons présenté les concepts de base de notre projet, nous avons définis l'intégration continue, son fonctionnement et ses composants, la virtualisation avec ses solutions en se focalisant sur la technologie Docker, et enfin nous avons décrit nos choix concernant les outils de virtualisation ainsi que les types de scripts utilisés qui seront le noyau de la partie réalisation.

# <span id="page-35-0"></span>**Chapitre3 : Réalisation**

# **Chapitre 3 : Réalisation**

#### <span id="page-36-0"></span>**3.1. Introduction**

Dans le présent chapitre, nous allons présenter nos travaux techniques et fonctionnels pour mettre en place la plateforme d'intégration continue.

#### <span id="page-36-1"></span>**3.2. Réalisation technique et environnement**

#### <span id="page-36-2"></span>**3.2.1. Environnement de travail**

Pour mettre en place notre solution, nous avons choisi comme hébergeur cloud Novatis.

Les caractéristiques de notre serveur sont illustrées dans le tableau suivant.

<span id="page-36-3"></span>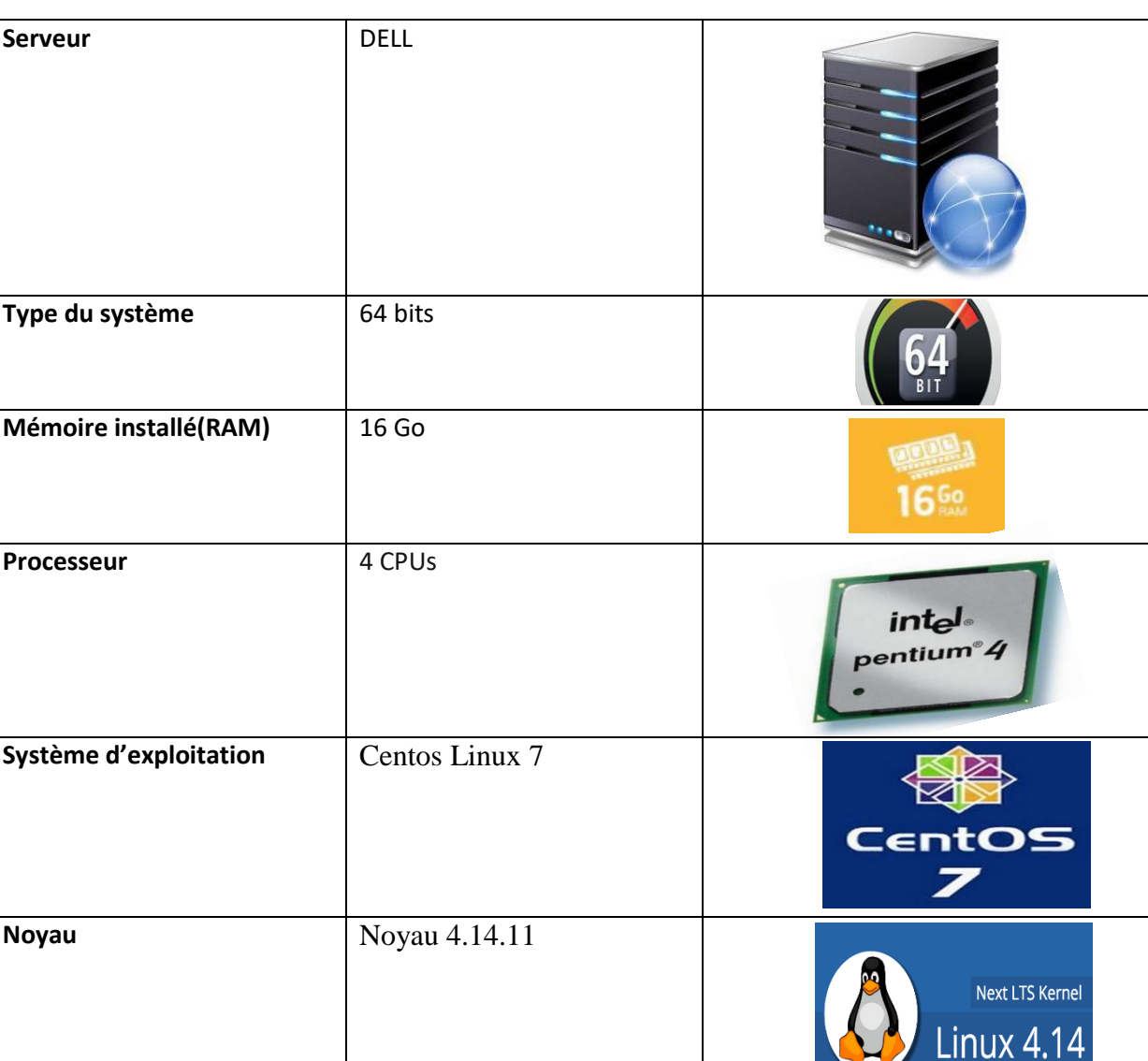

#### **Tableau 5**. Caractéristiques du serveur utilisé

#### <span id="page-37-0"></span>**3.2.2. Première connexion au serveur :**

Il y'a beaucoup de manière pour se connecter au serveur, nous avons choisi la connexion SSH via Putty car il s'agit d'une connexion sécurisée :

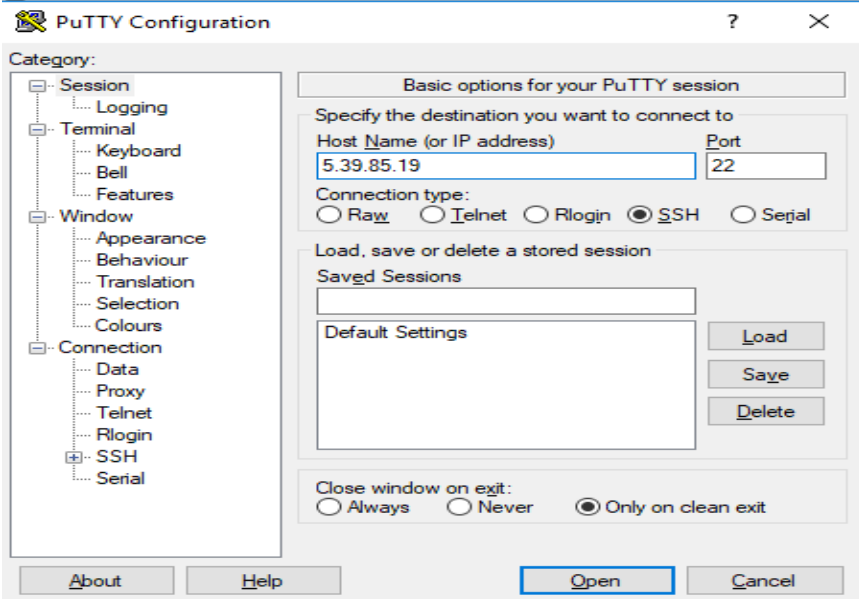

**Figure 16: Première connexion au serveur**

<span id="page-37-1"></span>Après avoir cliqué sur open, la fenêtre suivante s'affiche :

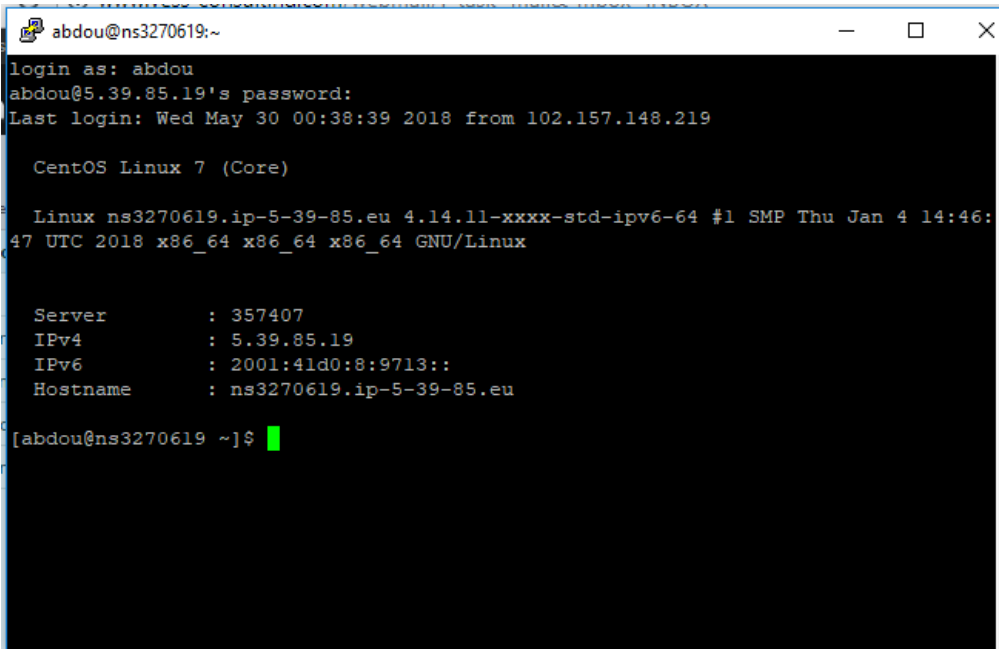

<span id="page-37-2"></span>**Figure 17: Accès au serveur avec putty**

Après la connexion sur notre serveur, la première étape sera l'installation de docker et docker-compose (voir Annexe).

Docker va gérer les images et les conteneurs en ligne de commande, alors que dockercompose va les gérer en se basant sur un fichier yaml.

#### **Génération du fichier yaml :**

Comment nous l'avons expliqué, le fichier yaml englobe toute la configuration technique de notre plateforme,

Une fois le fichier exécuté par docker-compose, nous créons un environnement formé de quatre images : docker, jenkins, Nexus, Sonar et mysql.

Il est possible de créer un fichier séparé pour chaque composant de la plateforme, mais pour assurer la communication entre les composants (seul réseau), et pour faciliter le déploiement de la solution, nous décidons de mettre toute la configuration de notre plateforme dans un seul fichier yaml.

Notre yaml est de version 3, il est riche en nouvelles fonctionnalités et nous offre plusieurs caractéristiques.

Ci-dessous nous présenterons le contenu du fichier de configuration, nous avons nommé le fichier intégration.yml :

Le fichier est composé de quatre parties, chaque partie présente un composant de notre architecture à mettre en place.

#### **Principe général**

Pour déployer une application sous docker, il faut préciser l'image de base, à partir de laquelle s'instancie le container docker.

Chaque composant doit tourner sur un port précis, du coup il faut le noter dans la configuration,

Docker permet le mapping des ports entre le système d'exploitation et les containers, ce qui permet d'éviter les conflits des ports des applications qui tourne directement sur l'OS de base, et celle qui tournent sur docker.

Il faut partager les données importantes des containers docker avec l'OS, pour permettre la sauvegarde d'une copie de ces données au cas où le container crache.

Docker compose permet aussi de mettre les variables d'environnement dans le fichier yaml.

Nous pouvons aussi configurer les noms des composants de la plateforme.

Pour tourner la plateforme d'intégration continue, nous avons créé un fichier intégration.yml qui englobe tous les composants, avec toutes les configurations nécessaires.

En commençant à lire le fichier, les deux premières lignes précisent la version du yaml utilisé ainsi que le mot « services » qui est commun pour tous les composants.

Nous pouvons deviser notre configuration en quatre bloc selon le nombre des services :

**Jenkins**

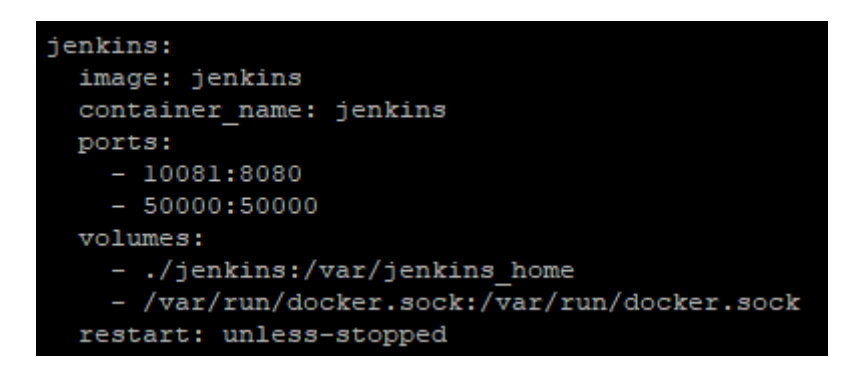

**Figure 18: Paramètre docker-compose pour jenkins**

<span id="page-39-0"></span>Le container jenkins est instancié de l'image officielle jenkins qui se trouve sur le dockerhub, il tourne sur les ports :

- 8080 mappé sur 10081 (au niveau Host OS)
- 50000 mappé sur 50000(au niveau Host OS)

Nous avons partagé le dossier qui contient les données les plus importants (jenkins\_home) sur le Host OS, par contre pour des raisons que nous allons les sitées par la suite, nous avons partagé le docker.sock du Host OS vers le container Jenkins.

Pour assurer l'haute disponibilité de Jenkins, nous avons configuré le lancement automatique dans le cas du crash du service ou redémarrage du système d'exploitation.

|               | Sonar                                                                                                    |
|---------------|----------------------------------------------------------------------------------------------------|
| sonar:        |                                                                                                    |
|               | image: webdizz/sonarqube:6.2                                                                                            |
| ports:        |                                                                                                    |
| $-10082:9000$ |                                                                                                    |
| depends on:   |                                                                                                    |
| - mysql       |                                                                                                    |
| environment:  |                                                                                                    |
|               | - SONAR JDBC URL=jdbc:mysql://mysql:3306/sonarqube?useUnicode=true&characterEncoding=utf8&rewriteBatchedStatements=true |
|               | - SONAR DB USERNAME=sonarqube                                                                                           |
|               | - SONAR DB PASSWORD=sonarqube                                                                                           |
| volumes:      |                                                                                                    |
|               | - ./sonar:/opt/sonar                                                                                                    |
|               | restart: unless-stopped                                                                                                 |
|               | container name: sonar                                                                                                   |
|               |                                                                                                    |

**Figure 19: Paramètres docker-compose pour sonar**

Le container sonar est instancié d'une image docker-hub webdizz/sonarqube:6.2, il tourne sur le port 9000 mappé sur 10081(au niveau Host OS), il dépond d'un autre container : mysql, c'est-à-dire il se lance que si sa base mysql est déjà démarrée.

Pour se connecter sur mysql, sonar a besoin de trois variables d'environnement :

- SONAR JDBC URL
- SONAR DB USERNAME
- SONAR DB PASSWORD

Les données les plus importants pour ce container se trouvent sur /opt/sonar, nous avons protégé ce répertoire sur le système d'exploitation.

Sonar se relance automatiquement après chaque redémarrage du système hôte ou bien si son service crache.

#### **Mysql**

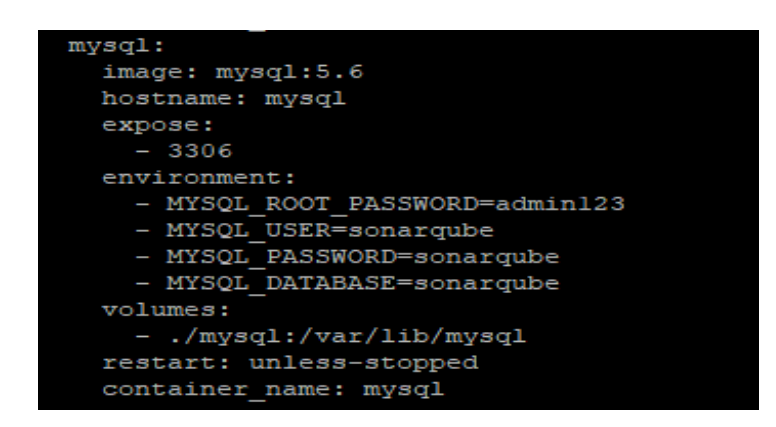

**Figure 20: Paramètres docker-compose pour mysql**

<span id="page-40-0"></span>Le container mysql est instancié de l'image officielle mysql sur docker-hub, il tourne sur le port 3306, nous avons passé comme variables d'environnement :

- MYSQL\_ROOT\_PASSWORD
- MYSQL\_USER
- MYSQL\_PASSWORD
- MYSQL DATABASE

Les trois derniers permettent la création de l'utilisateur sonarqube ainsi qu'une base de données pour le container sonar.

Le volume partagé avec le système hôte est /var/lib/mysql

Le container se relance automatiquement s'il y'a un redémarrage système ou un crache de son service.

**Nexus**

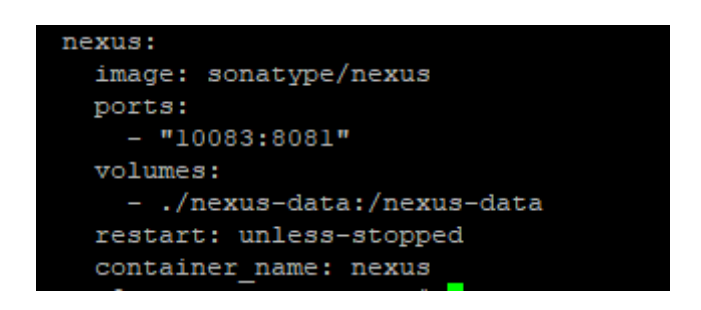

**Figure 21: Paramètres docker-compose pour nexus**

<span id="page-41-1"></span>Le container nexus est instancié de l'image officielle sonatype/nexus sur docker-hub, il tourne sur le port 8081 mappé sur le port 10083 au niveau système hôte.

Les données sous /nexus-data sont partagées avec notre système d'exploitation.

Comme pour tous les autres composants, nous avons assuré l'haute disponibilité de nexus.

#### <span id="page-41-0"></span>**3.2.3. Manipulation technique via docker et docker-compose :**

#### **Lancement des services :**

Comme nous l'avons mentionné, docker-compose est l'outil responsable du lancement des services composant notre architecture.

Pour déployer l'architecture, une seule commande lancée par docker-compose doit mettre notre plateforme de l'intégration continue en place.

Ci-dessous le répertoire et son contenu où nous exécutons le script yaml (intégration.yml):

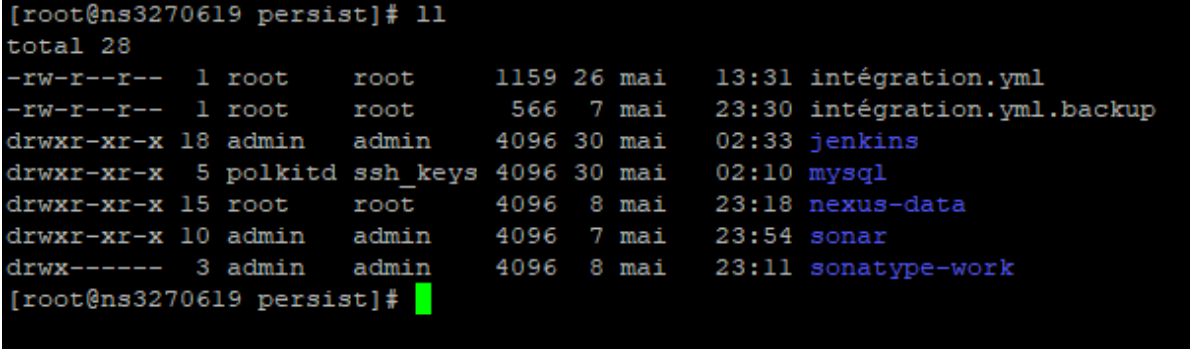

#### **Figure 22: Répertoire du lancement de la plateforme**

<span id="page-42-0"></span>Nous prenons une copie du script comme source de backup.

Les dossiers : jenkins, mysql, nexus-data, sonar et sonatype-work sont les volumes partagés des containers vers l'hôte.

Ci-dessous la commande docker-compose pour lancer les services de la plateforme :

```
[root@ns3270619 persist]# docker-compose -f intégration.yml up -d
Creating network "persist default" with the default driver
Creating jenkins ... done
Creating mysql
                \ldots done
Creating nexus
                 \ldots done
Creating sonar
                 \ldots done
[root@ns3270619 persistent]
```
#### **Figure 23: Lancement de la plateforme**

<span id="page-42-1"></span>En exécutant la commande ci-dessus, docker compose crée un nouveau réseau persist\_default pour le cluster des conteneurs configurés dans le fichier intégration.yml, puis il lance l'ensemble des containers.

L'option –f indique le chemin vers le fichier yaml.

La commande up crée les services.

L'option –d : pour le lancement en backgroud.

Après l'exécution de fichier ci-dessus, docker lit les noms des images configurées dans le fichier et les télécharge depuis le docker hub.

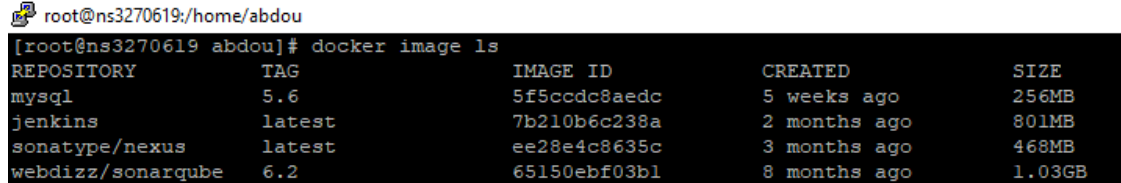

Une fois téléchargées, nous listons les images docker :

#### **Figure 24: Liste des images docker téléchargées**

<span id="page-43-0"></span>Docker associe à chaque image un id, il affiche des informations comme la taille, la date de création et la version de l'image téléchargé.

#### **Arrêt des services** :

Grâce aux volumes partagés, rien à perdre dans le cas où nous arrêterons les composants de notre solution, toutes les données importantes sont sauvegardées dans les dossiers de backup,

Une fois nous lançons de nouveau la plateforme, docker-compose charge le contenu des volumes dans les containers.

Ci-dessous la commande docker-compose pour arrêter les services :

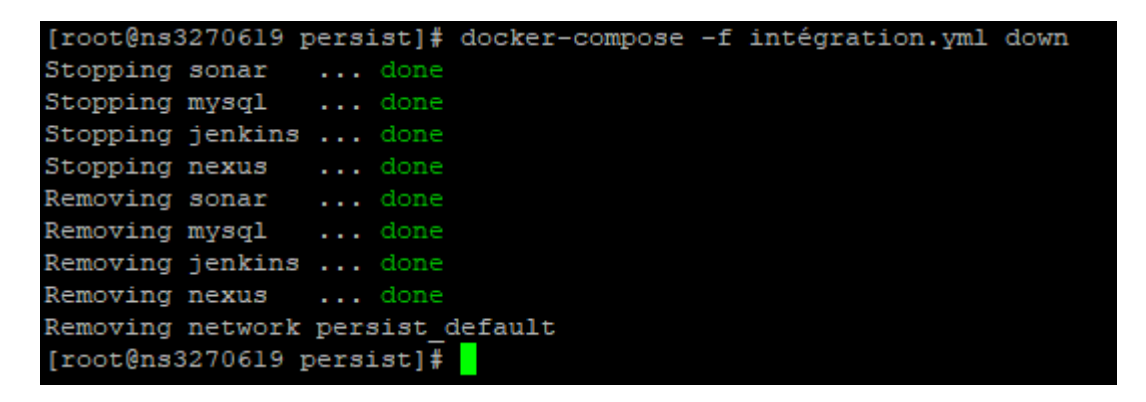

#### **Figure 25: Suppression de la plateforme**

<span id="page-43-1"></span>La commande dessus s'exécute en trois étapes :

- Arrêt des containers
- Suppression des containers
- Suppression du réseau créé lors du lancement des services
- **Liste des composants de la plateforme :**

Docker-compose nous offre la possibilité de lister nos services au cours d'exécution à travers la commande suivante :

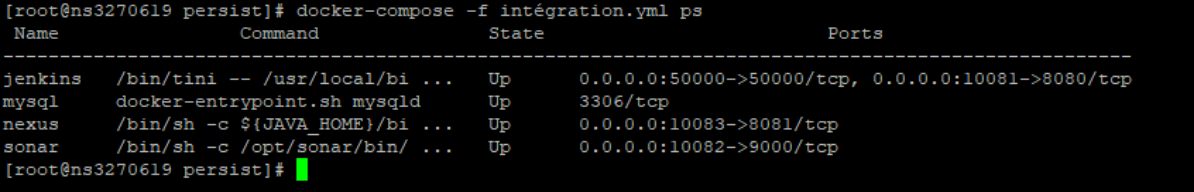

#### **Figure 26: Liste des composants par docker-compose**

<span id="page-44-0"></span>Nous pouvons aussi lister les containers qui tournent par docker engine comme suit :

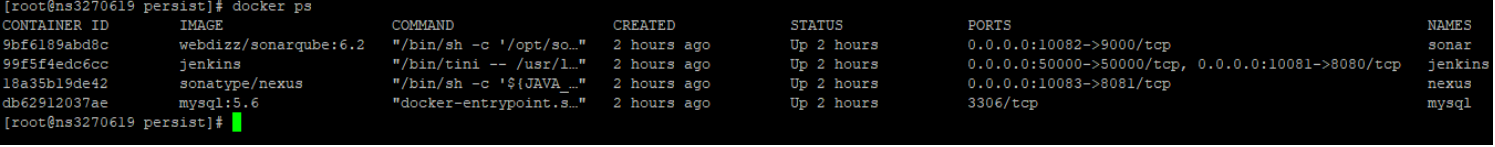

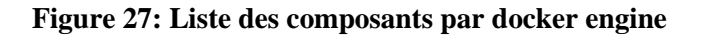

La structure du produit YessClever est générée par maven, pour tourner son intégration continue, il faut installer maven avec jenkins.

Ci-dessous les deux lignes commandes d'installation de maven dans le conteneur jenkins :

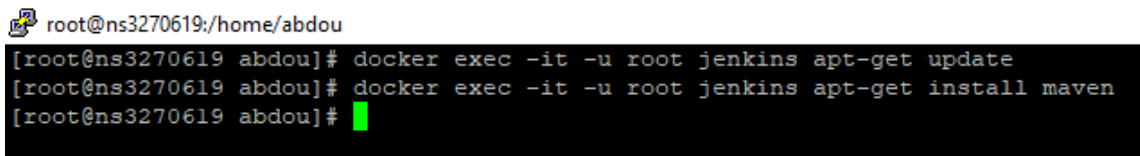

#### **Figure 28: Installation du maven dans jenkins**

<span id="page-44-1"></span>La première commande sert à mettre à jour le dépôt APT, alors que la deuxième installe le package maven.

#### **Configuration de jenkins :**

Après l'exécution du script yaml, nous configurons jenkins pour créer le premier utilisateur administrateur.

Avec la commande **« docker logs –f jenkins »,** nous détectons le mot de passe d'initialisation de jenkins comme suit :

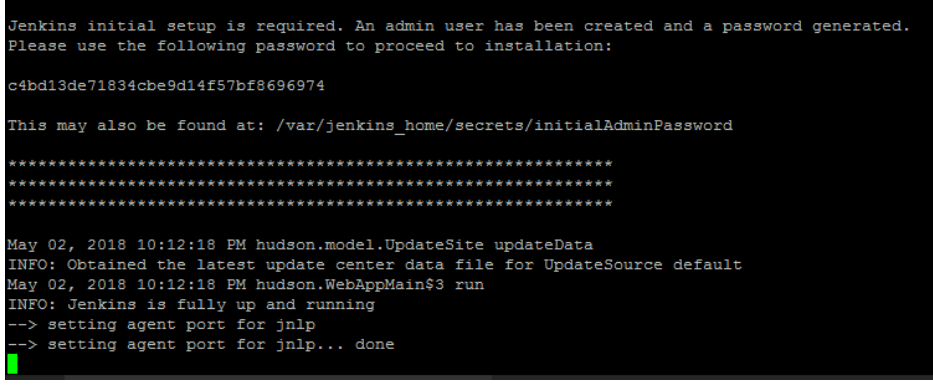

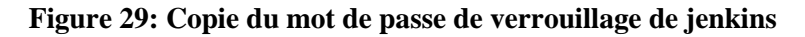

<span id="page-45-1"></span>Nous copions par la suite ce mot de passe, pour avoir l'accès e tant qu'administrateur sur l'interface jenkins.

L'étape suivante est la création du premier utilisateur jenkins avec le rôle l'administrateur.

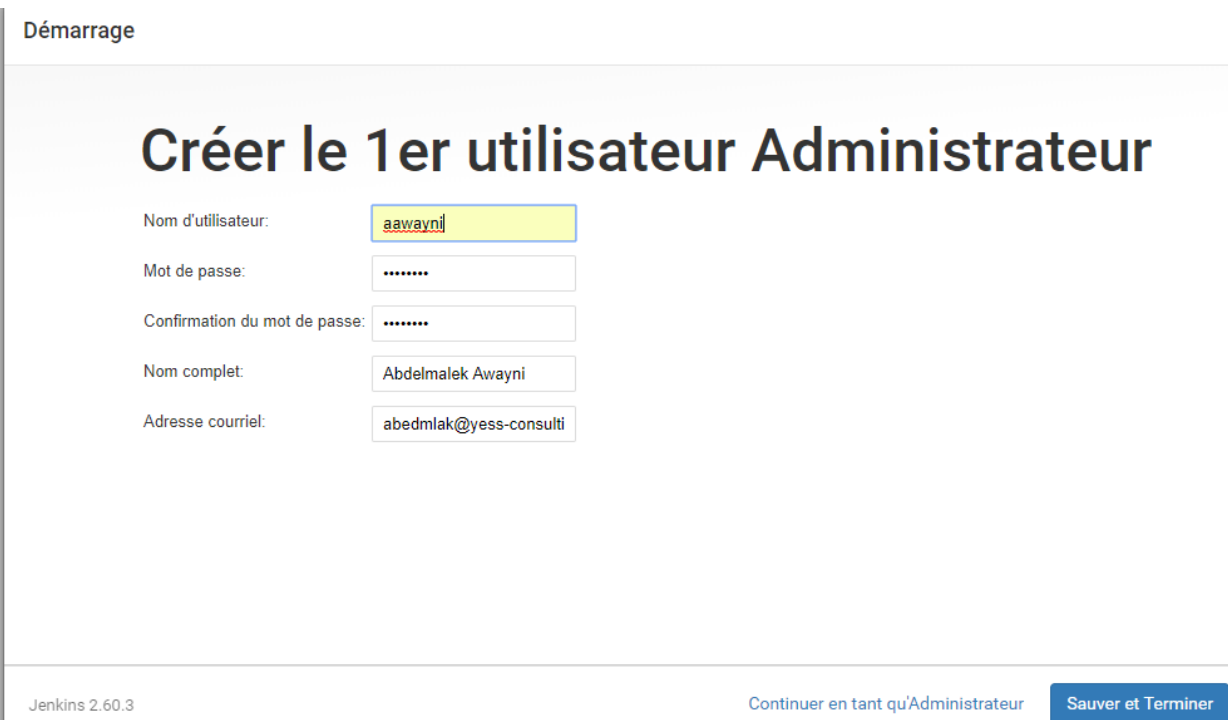

#### **Figure 30: Création du premier utilisateur jenkins**

<span id="page-45-2"></span>Après la création de l'utilisateur administrateur, jenkins sera prêt pour passer à une autre phase de configuration plus avancée.

#### <span id="page-45-0"></span>**3.2.4. Configuration avancé de jenkins :**

Le serveur jenkins va gérer toute la chaine de l'intégration continue, ce qui nécessite sa configuration avec les autres outils de l'architecture :

#### **Jenkins avec sonar :**

Génération du token au niveau sonar :

Le token généré au niveau sonar sera configuré par la suite dans jenkins.

Ajout du plugin sonargube scanner sous jenkins :

Ce plugin offre la possibilité d'ajouter des serveurs sonar pour l'analyse du code source de n'importe quel projet.

• Configuration au niveau jenkins :

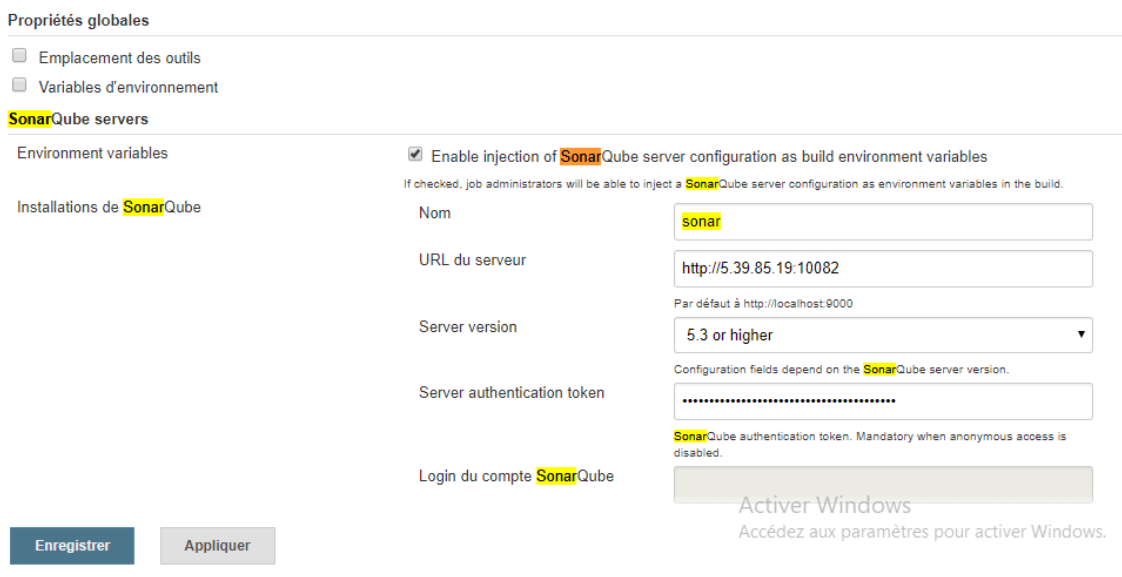

**Figure 31: Configuration jenkins-sonarqube**

<span id="page-46-0"></span>Dans l'interface ci-dessous, nous configurons jenkins pour qu'il soit capable de faire appel au sonar afin d'analyser notre projet YessClever.

#### **Jenkins avec Nexus**

#### **Navigation : Administrer Jenkins Gestion des plugins Avancé**

Soumettre un plugin :

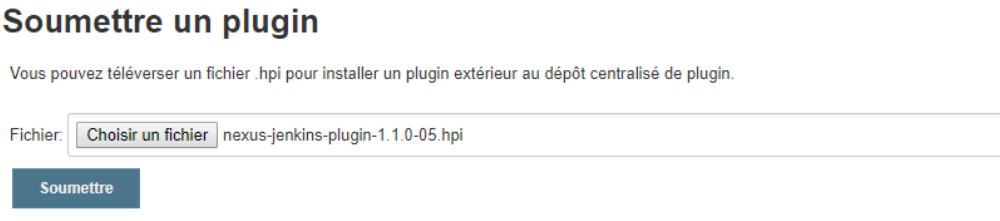

#### **Figure 32: Interface jenkins pour soumettre un plugin**

<span id="page-46-1"></span>Nous cliquons sur « choisir un fichier » pour ajouter le plugin Nexus depuis notre dossier de téléchargement.

Nous allons ajouter l'utilisateur admin du serveur nexus sous jenkins pour qu'ils puissent communiquer.

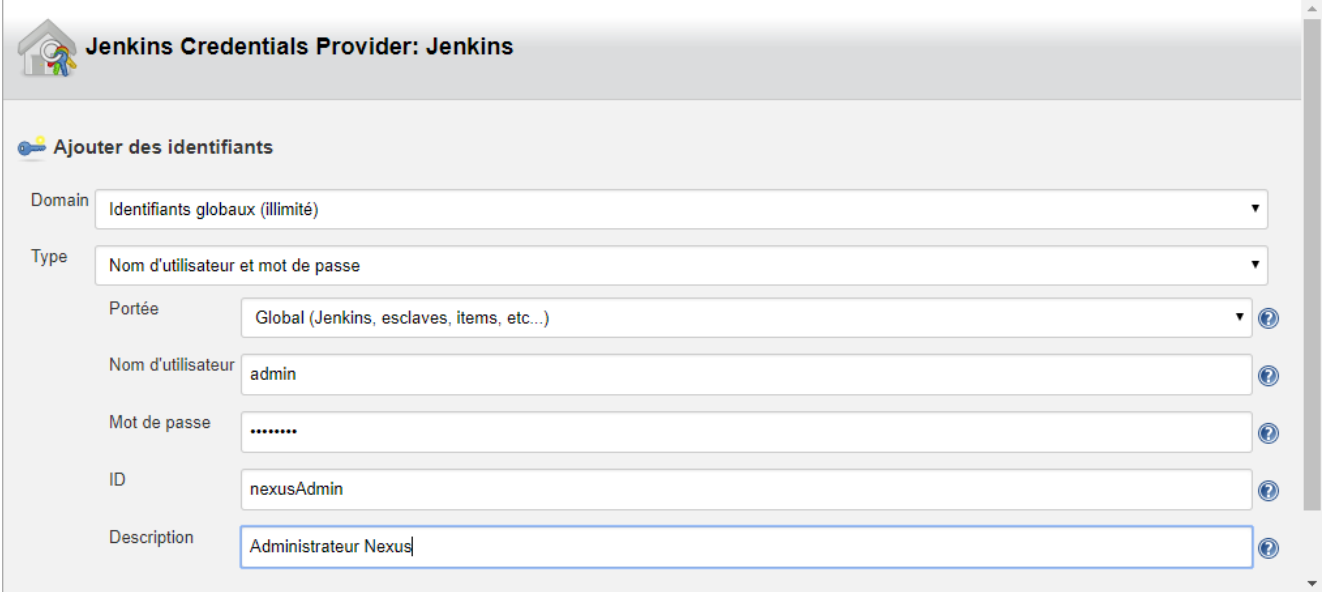

**Figure 33: Création d'un utilisateur nexus sous jenkins**

#### <span id="page-47-0"></span>L'étape suivante est :

#### **Navigation : Administrer Jenkins Configurer le système Sonatype Nexus**

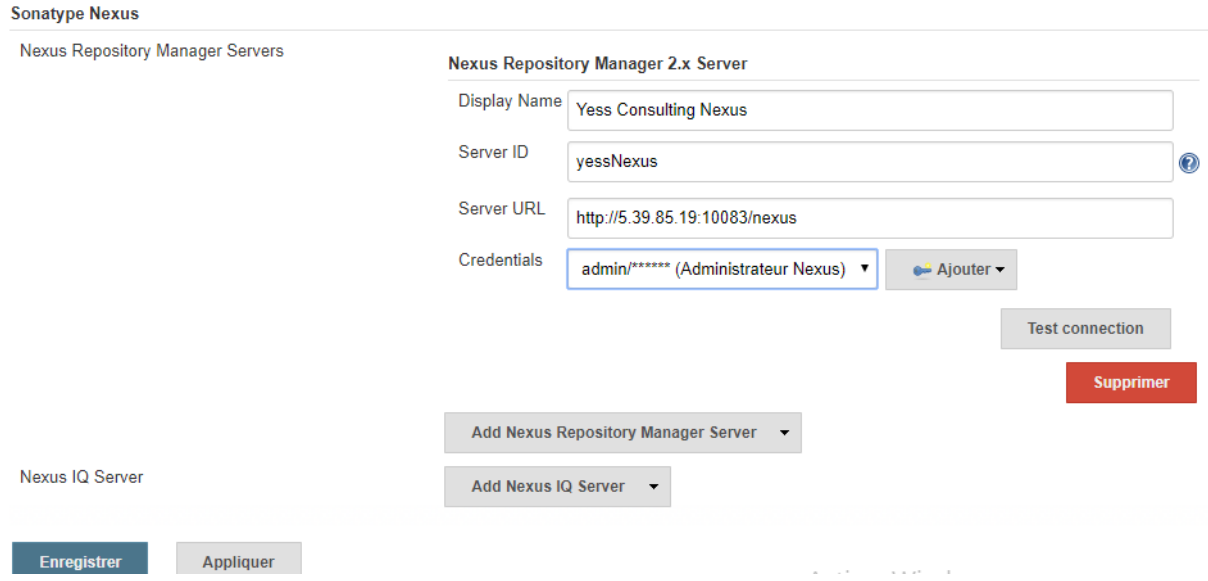

#### **Figure 34: Configuration jenkins-nexus**

<span id="page-47-1"></span>Ci-dessous, nous configurons les trois champs principaux :

L'ID du serveur : yessNexus

Ça sera configuré dans notre script yaml pour le déploiement des artéfacts sous Nexus.

- L'URL du serveur : le lien du serveur Nexus
- Credentials : l'utilisateur admin créé dessus.

#### <span id="page-48-0"></span>**3.3. Réalisation fonctionnelle**

Après avoir configuré la partie technique, nous entamons la partie fonctionnelle.

Cette partie consiste à configurer l'orchestrateur jenkins pour communiquer avec les autres composants de notre architecture afin d'assurer le bon fonctionnement de l'intégration continue.

Ci-dessous l'interface principale jenkins dès son installation :

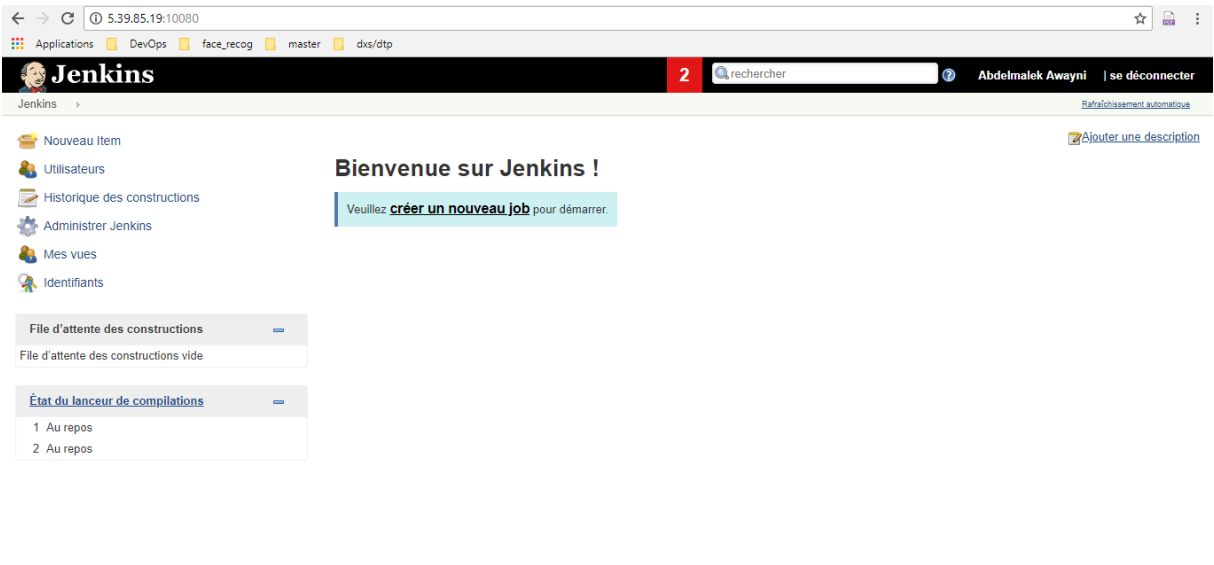

Page générée: 5 mai 2018 19:15:34 UTC REST API Jenkins ver. 2.60.3

#### **Figure 35: Interface principale de jenkins**

<span id="page-48-1"></span>Création d'un nouveau job jenkins de type pipeline pour tourner le projet YessClever :

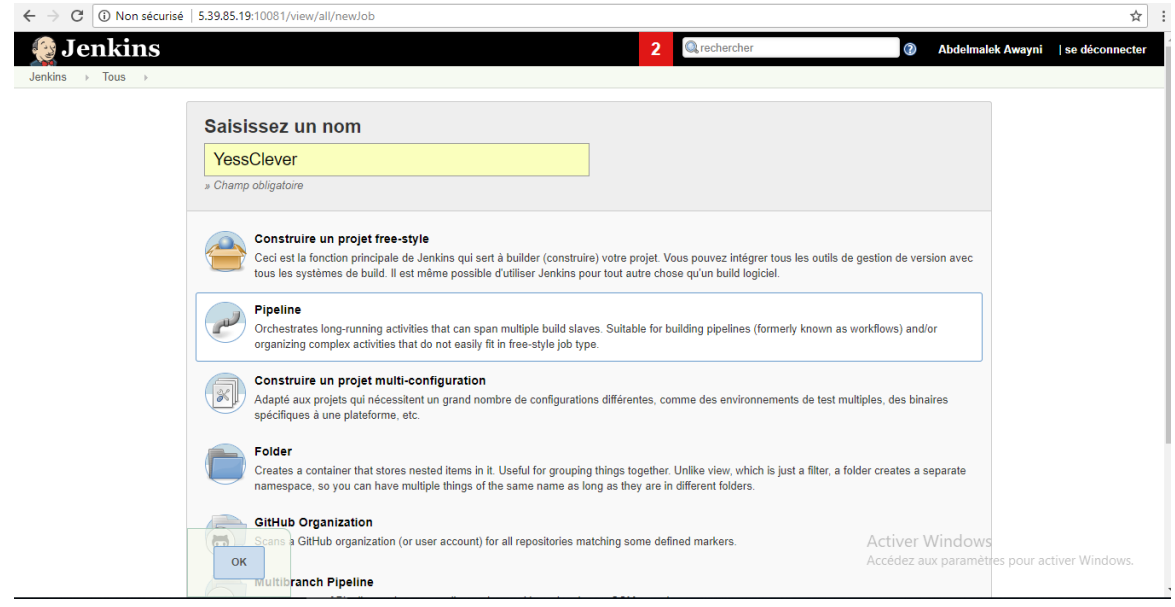

<span id="page-48-2"></span>**Figure 36: Création d'un nouveau projet jenkins**

Nous avons saisi le nom du job : YessClever

Nous cochons par la suite le type du job : Pipeline

En fin nous cliquons sur OK

#### **Configuration du job**

Comme nous avons mentionné dans la partie état de l'art, nous utilisons le langage groovy pour configurer notre job YessClever.

Il s'agit d'un script qui se compose de plusieurs « stage »

Ci-dessous l'interface de configuration du job YessClever :

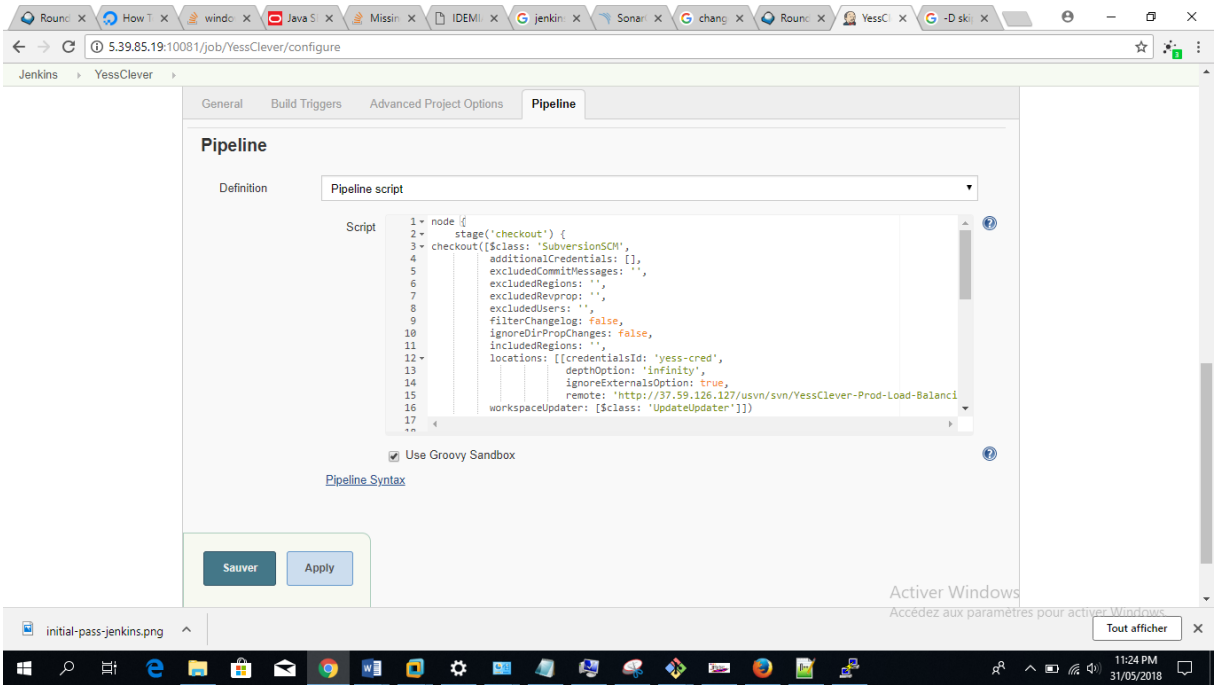

**Figure 37: Script groovy pour le pipeline jenkins**

<span id="page-49-0"></span>Ce qui nous concerne principalement est la partie Pipeline :

La procédure de l'intégration continue se fait sur plusieurs étapes(ou bies stage) :

 Stage « **checkout** » : ceci communique avec le gestionnaire de source SVN pour télécharger le code source.

Pour se faire, nous devons ajouter l'accès jenkins sur SVN, Yess Consulting nous crée spécialement un compte SVN.

Ci-dessous nous montrons comment ça se passe :

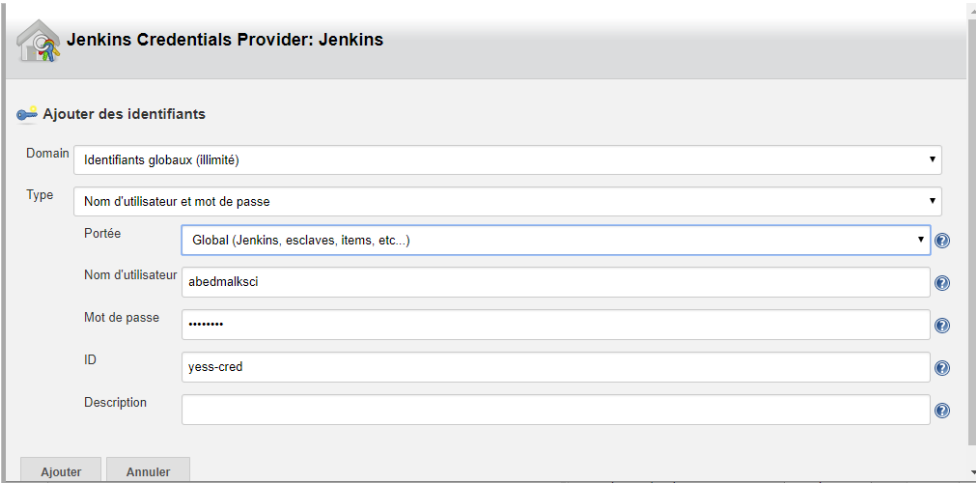

#### **Figure 38: Création d'un utilisateur SVN pour le téléchargement du projet**

<span id="page-50-0"></span>Après avoir configuré l'accès à SVN, nous lançons le premier build pour tester le bon fonctionnement du stage « **checkout** » :

| <b>Jenkins</b>                                |                              |          | <b>Q</b> rechercher<br>2 | $\circ$<br><b>Abdelmalek Awayni</b> | se déconnecter               |
|-----------------------------------------------|------------------------------|----------|--------------------------|-------------------------------------|------------------------------|
| Jenkins<br>YessClever                         |                              |          |                          |                                     | Rafraîchissement automatique |
| Back to Dashboard                             | <b>Pipeline YessClever</b>   |          |                          |                                     |                              |
| $Q_{\rm s}$ Status                            |                              |          |                          |                                     | Ajouter une description      |
| $\triangleright$ Changes                      |                              |          |                          |                                     |                              |
| Lancer un build<br>$\bullet$                  |                              |          |                          |                                     | <b>Disable Project</b>       |
| Supprimer Pipeline                            | <b>Recent Changes</b>        |          |                          |                                     |                              |
| Configurer                                    |                              |          |                          |                                     |                              |
| <b>Q</b> Full Stage View<br><b>Stage View</b> |                              |          |                          |                                     |                              |
| Pipeline Syntax                               |                              |          |                          |                                     |                              |
|                                               |                              | checkout |                          |                                     |                              |
| Historique des builds<br>$t$ endance $=$<br>登 | Average stage times:         | 1s       |                          |                                     |                              |
| find                                          | (Average full run time: ~1s) |          |                          |                                     |                              |
| $+4$<br>26 mai 2018 10:48                     | #4<br>No.<br>May 26          | 1s       |                          |                                     |                              |
| $\bullet$ #3<br>20 mai 2018 10:35             | Changes<br>11:48             |          |                          |                                     |                              |

**Figure 39: Téléchargement du projet YessClever depuis SVN**

<span id="page-50-1"></span>La couleur verte affichée à la fin de chaque lancement du build indique la réussite du stage en testé, en effet le téléchargement du projet YessClever est terminé avec succès.

Dans la sortie de console, le pipeline jenkins nous affiche le log qui concerne le téléchargement du projet depuis SVN :

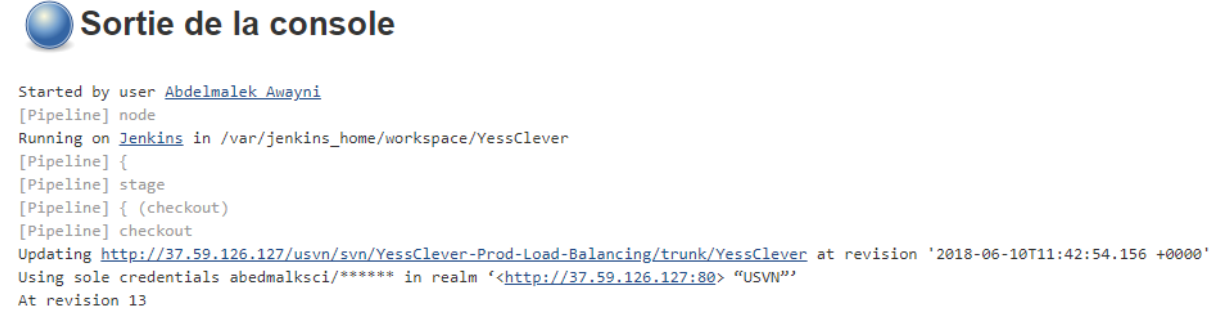

#### No changes for http://37.59.126.127/usvn/svn/YessClever-Prod-Load-Balancing/trunk/YessClever since the previous build

#### **Figure 40: Log correspond au stage du téléchargement**

<span id="page-51-0"></span> Stage « **check java** » : la vérification de l'installation java, si la réponse est négative, le build est d'état « FAILURE », puisque jenkins va exécuter des commandes maven, et ce dernier a besoin de java.

#### **Stage View**

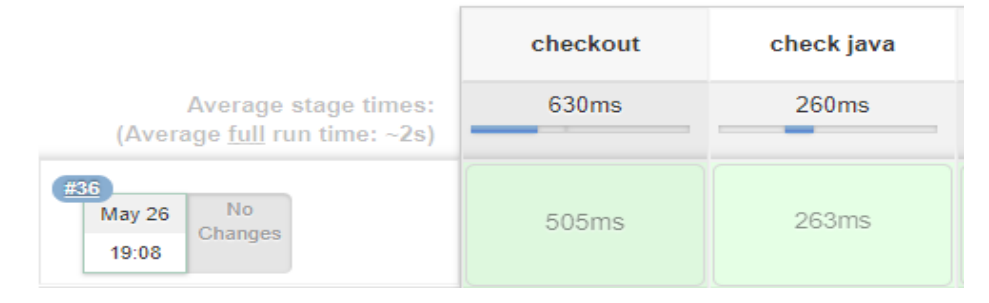

#### **Figure 41: Vérification de la bonne installation java**

<span id="page-51-1"></span>Jenkins confirme à travers ce stage, la bonne installation de java, dans la console des logs il nous affiche la version de java :

```
[Pipeline] // stage
[Pipeline] stage
[Pipeline] { (check java)
[Pipeline] sh
[YessClever] Running shell script
+ java -version
openjdk version "1.8.0 162"
OpenJDK Runtime Environment (build 1.8.0 162-8u162-b12-1~deb9u1-b12)
OpenJDK 64-Bit Server VM (build 25.162-b12, mixed mode)
```
#### **Figure 42: Affichage de la version java**

<span id="page-51-2"></span> Stage « **clean** » : ceci supprime l'historique du build précédent, il met l'espace de travail en état initial.

L'action clean est lancée par la commande maven : **mvn clean**

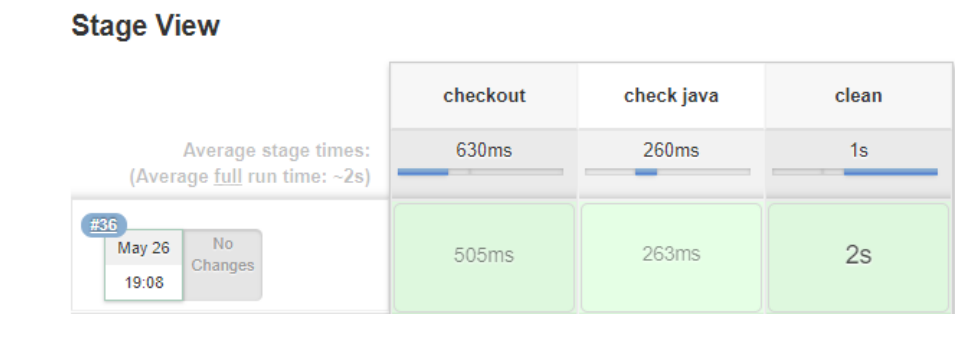

#### **Figure 43: Stage de la suppression de l'espace du travail**

<span id="page-52-0"></span>Le nettoyage de l'espace de travail est réalisé avec succès, après cette étape, jenkins commence à compiler le code source de notre projet YessClever.

Ci-dessous l'affichage sur la console des logs spécifique à ce stage :

```
[Pipeline] // stage
[Pipeline] stage
[Pipeline] { (clean)
[Pipeline] tool
[Pipeline] withEn
[Pipeline] {
[Pipeline] sh
[YessClever] Running shell script
+ cd YessClever
+ mvn clean
[INFO] Scanning for projects...[WARNING]
[WARNING] Some problems were encountered while building the effective model for YessClever:YessClever:war:0.0.1
.<br>[WARNING] 'build.plugins.plugin.version' for org.apache.maven.plugins:maven-compiler-plugin is missing. @ line 555, column 12
.<br>[WARNING] 'build.plugins.plugin.version' for org.apache.maven.plugins:maven-war-plugin is missing. @ line 548, column 12
[WARNING]
[WARNING] It is highly recommended to fix these problems because they threaten the stability of your build.
FWARNING1
[WARNING] For this reason, future Maven versions might no longer support building such malformed projects,
[WARNING]
[ INFO]
[INFO] ---------------------------
[INFO] Building YessClever 0.0.1
[INFO] ---------------------------
[ INFO]
[INFO]-- maven-clean-plugin:2.5:clean (default-clean) @ YessClever ---
[INFO] Deleting /var/jenkins_home/workspace/YessClever/YessClever/target
[INFO] Deleting /var/jenkins_home/workspace/YessClever/YessClever/WebContent/WEB-INF/classes
[INFO] BUILD SUCCESS
```
#### **Figure 44: Sortie de la console pour le stage « clean »**

<span id="page-52-1"></span> Stage « **test** » : c'est le stage le plus important car à travers ce dernier, jenkins exécute la compilation du code source. En cas d'erreur il met build en état « FAILURE » et notifie les développeurs.

#### L'action test est lancée par la commande : **mvn test**

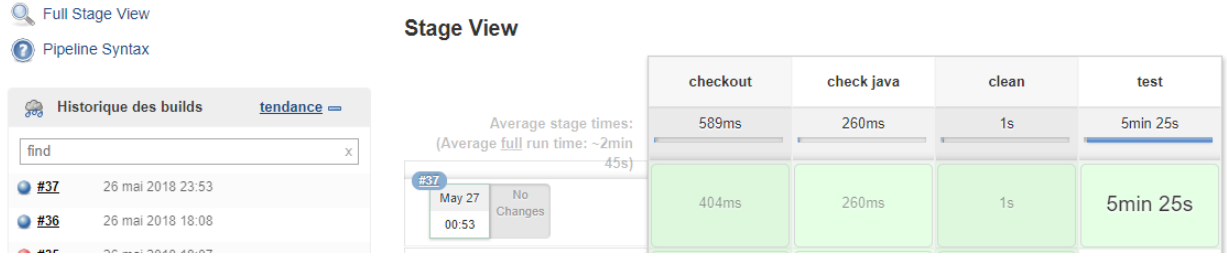

#### <span id="page-53-0"></span>**Figure 45: Compilation du code source**

Ci-dessus, le pipeline jenkins montre la fin de la compilation du code source avec succès.

 Stage « **sonar scan** » : cette étape est très utile pour le développeur, en effet sonar analyse le code source du projet et génère tout un rapport contenant des détails concernant la qualité de code.

L'action sonar test est lancée par la commande maven : **mvn sonar:sonar**

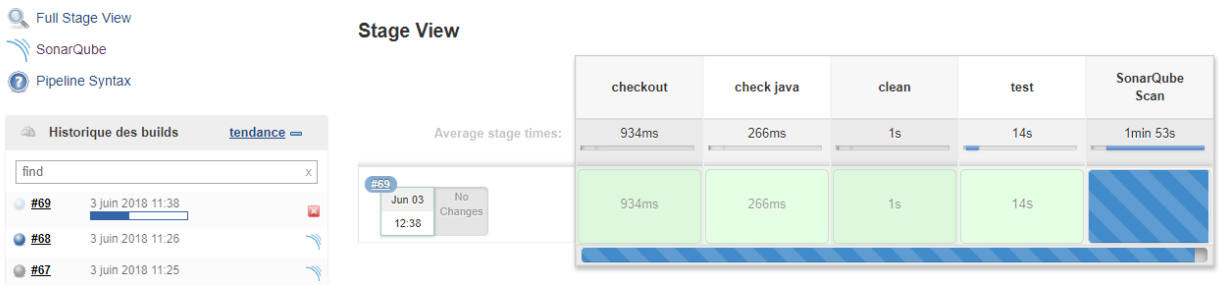

#### **Figure 46: Scan du projet avec sonarqube**

<span id="page-53-1"></span>A la fin de ce stage, le pipeline jenkins affiche le résultat des tests réalisés par sonarqube. Dans notre cas, le projet YessClever a réussi le test de la couverture de code.

#### **Stage View**

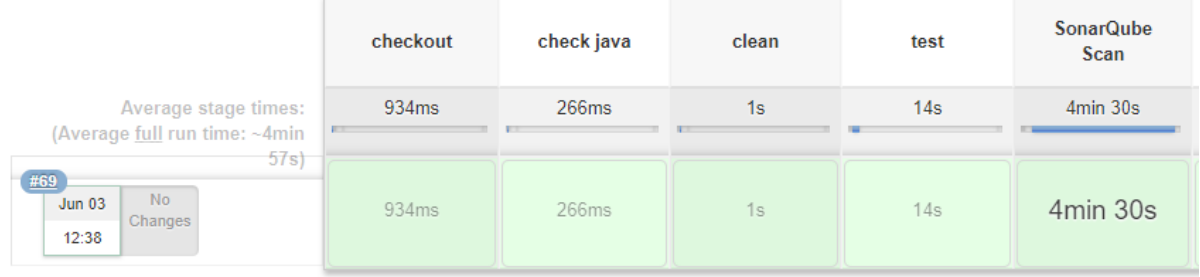

#### **SonarQube Quality Gate**

<span id="page-53-2"></span>YessClever<sup>OK</sup> server-side processing: Success

#### **Figure 47: Déroulement du stage SonarQube Scan**

Ci-dessous l'interface principale du rapport généré par sonar :

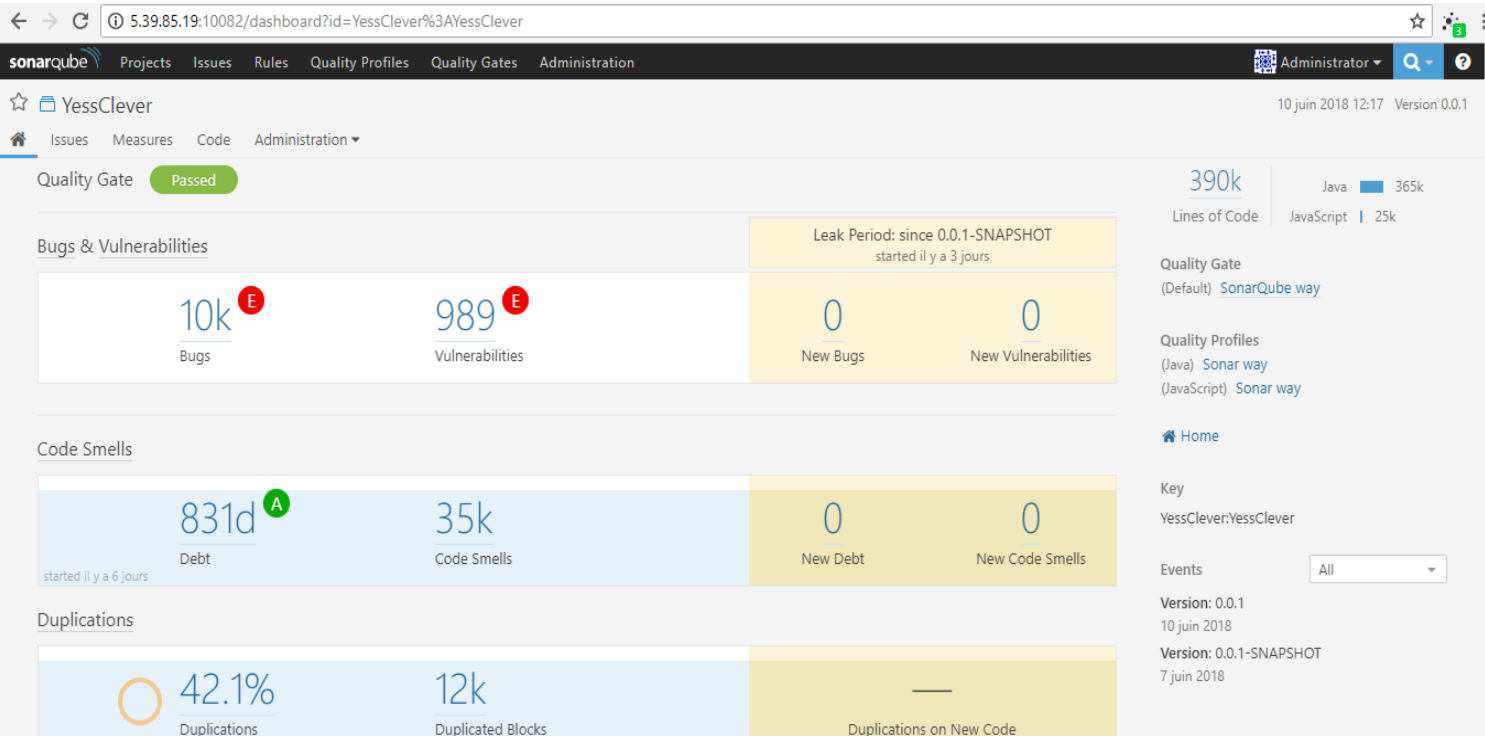

**Figure 48: Interface sonarqube pour le projet YessClever**

 Stage « **package** » : si les stages précédents sont exécutés avec succès, jenkins lance une commande maven pour créer la livrable du projet c'est-à-dire le .war qui va être déployé dans le serveur applicatif (Tomcat dans notre cas)

L'action package est lancée par la commande maven : **mvn package**

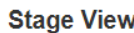

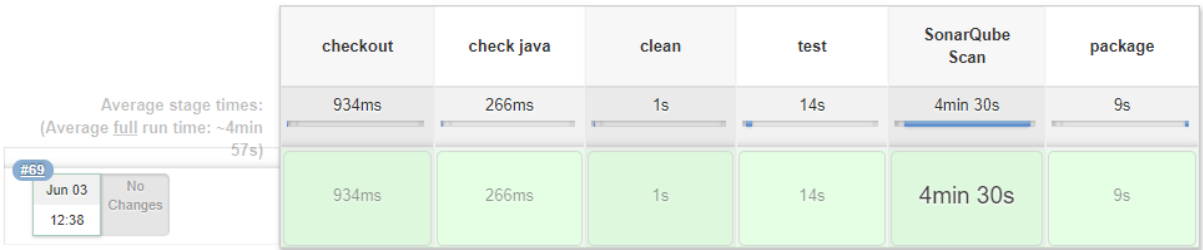

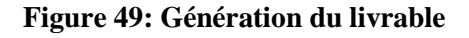

La génération du livrable est faite avec succès.

 Stage « Publich » : si les stages précédents ont été tous réussis, le pipeline jenkins envoi la livrable générée dans le stage précédent vers le gestionnaire de dépôt Nexus.

#### **Stage View**

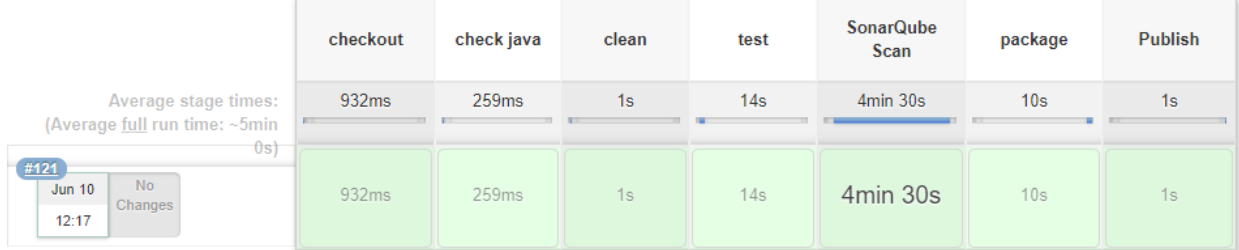

#### **Figure 50: Envoi du livrable vers nexus**

<span id="page-55-0"></span>Nous avons configuré notre pipeline pour lire les informations nécessaires depuis le fichier pom.xml avant de publier l'artefact dans Nexus.

Les principales informations sont :

- artifactId : YessClever
- groupId : YessClever
- $\bullet$  version : 0.0.1

Ci-dessous l'artefact publié par jenkins dans Nexus : YessClever-0.0.1.war

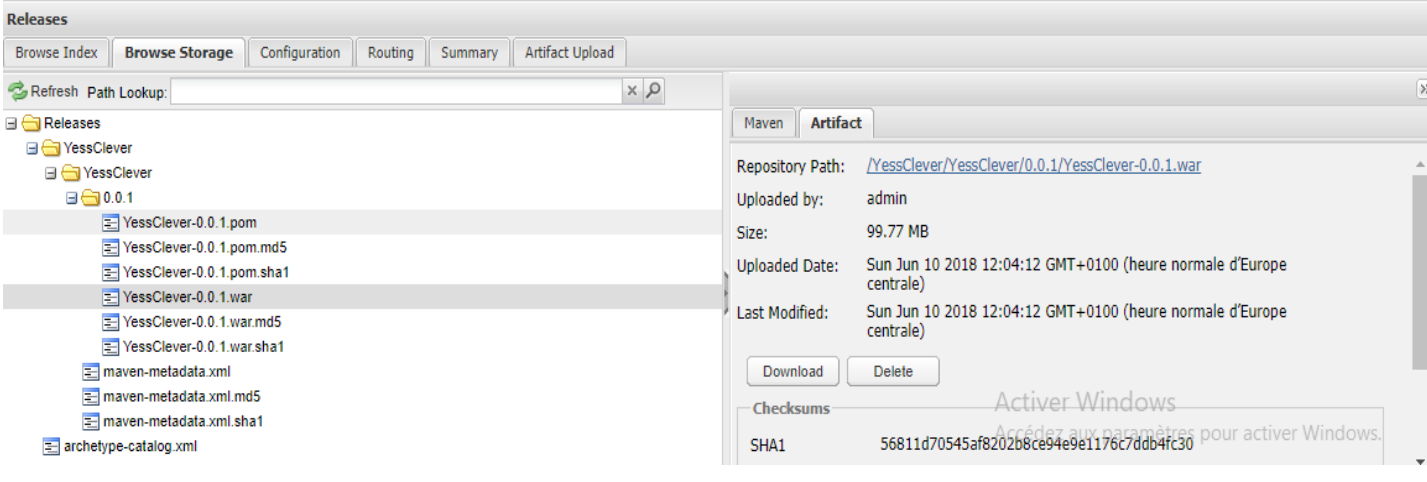

**Figure 51: Livrable sous nexus**

Il est possible de télécharger la livrable manuellement, comme il est possible de la déployer dans serveur applicatif (tomcat, jboss, …) d'une manière automatisée.

Chapitre 3 Réalisation

#### <span id="page-56-0"></span>**3.4. Conclusion :**

Au cours de ce dernier chapitre, nous avons implémenté notre solution qui consiste en la mise en place d'une plateforme d'intégration continue, et qui a été déroulé sur deux étapes : une étape technique pour la configuration de l'environnement, et une étape fonctionnelle pour la configuration des composants.

# **Conclusion générale**

<span id="page-57-0"></span> Ce travail s'inscrit dans le cadre de la réalisation du projet de fin d'études, il est réalisé au sein de la société Yess Consulting qui consiste à la mise en place d'une chaîne d'intégration continue basée sur docker et docker-compose. Nous avons décomposé notre travail sur deux modules, un module concernant l'infrastructure sur le serveur et un module d'intégration continue.

 Le choix de la technologie de virtualisation Docker met le déploiement de notre solution très rapide grâce à son outil docker-compose. En effet, avec une ligne de commande, tous les composants de l'architecture seront déployés dans quelques secondes.

 La rapidité de déploiement de notre architecture présente une grande importance dans notre projet, en effet, nous pouvons tester n'importe quel logiciel en mode de développement dans un intervalle de temps très court.

 Le déploiement de la plateforme, ainsi que les tests que nous avons fait pour le produit YessClever sont tous réalisés avec succès.

 Ce stage nous a beaucoup apporté, tant sur le plan personnel que professionnel. Il nous a permis de mieux comprendre et d'appréhender l'organisation d'une entreprise, ses contraintes et ses missions. Ceci présente pour nous une opportunité pour mieux comprendre le concept du DevOps.

# **Liste des Références**

- <span id="page-58-0"></span><sup>[1]</sup> Récupéré sur : <http://www.yess-consulting.com/>
- <sup>[2]</sup> Récupéré sur : <https://artkeos.com/qu-est-ce-que-integration-continue/>
- [3] Récupéré sur : <http://www.isi.rnu.tn/BIBI/ing/P%20ING%20513>
- [4] Récupéré sur : <http://www.arcitek.fr/?fond=virtualisation>
- <sup>[5]</sup> Récupéré sur : <http://www.it-connect.fr/les-types-dhyperviseurs/>
- [6] Récupéré sur : [https://jack-vanlightly.com/blog/2017/2/19/sonarqube-hell-yes-sonarlint-no](https://jack-vanlightly.com/blog/2017/2/19/sonarqube-hell-yes-sonarlint-no-thanks)[thanks](https://jack-vanlightly.com/blog/2017/2/19/sonarqube-hell-yes-sonarlint-no-thanks)
- [7] Récupéré sur : <http://blog.nicolargo.com/2014/06/virtualisation-legere-docker.html>

# **Annexe**

#### <span id="page-59-0"></span>**Installation docker :**

sudo yum check-update

curl -fsSL https://get.docker.com/ | sh

sudo systemctl start docker

sudo systemctl status docker

sudo systemctl enable docker

#### **Vérification de l'installation :**

p abdou@ns3270619:~

```
[abdou@ns3270619 ~]$ docker -v
Docker version 18.03.1-ce, build 9ee9f40
[abdou@ns3270619 ~]$
```
Par défaut, les commandes docker s'exécutent seulement avec l'utilisateur root

Un utilisateur normal n'a pas les permissions nécessaires pour exécuter les commandes docker qu'après l'ajouter dans le groupe docker à travers la commande suivate :

sudo usermod -aG docker \$(whoami)

#### **Installation docker-compose :**

sudo yum install epel-release

sudo yum install -y python-pip

sudo pip install docker-compose

#### **Vérification de l'installation :**

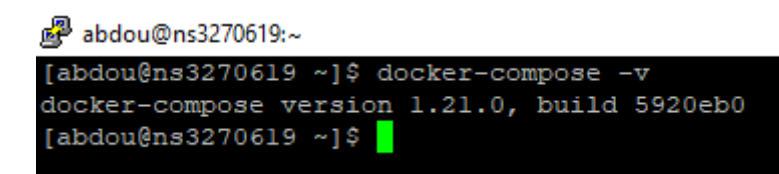

#### **Résumé :**

L'objectif de ce projet est de mettre en place une plateforme d'intégration continue basée sur la technologie docker comme solution de virtualisation.

L'architecture est composée de quatre outils : SVN, Jenkins, Sonar et Nexus, chaque composant a son propre rôle pour l'intégration continue du projet YessClever.

Jenkins est le moteur de cette plateforme, il est en communication avec tout le reste des composants, en effet il télécharge le code source depuis SVN, puis il lance sa compilation, il vérifie sa qualité avec Sonar, puis il génère le livrable, et enfin il l'envoie vers le gestionnaire de dépôt Nexus.

#### **Mots clés :**

Intégration continue, virtualisation, docker, DevOps

#### **Abstract:**

The goal of this project is to set up a continuous integration platform based on docker technology as a virtualization solution.

The architecture is composed of four tools: SVN, Jenkins, Sonar and Nexus, each component has its own role for the continuous integration of the project YessClever.

Jenkins is the engine of this platform, in communication with all the rest of the components, indeed it downloads the source code from SVN, then it starts his compilation, it checks his quality with Sonar, then it generates the deliverable, and finally he sends it to the Nexus Deposit Manager.

#### **Keywords :**

Continuous integration, virtualization, docker, DevOps